Norwegian university of science<br>and technology

**NTNU Faculty of natural science and technology**  Norwegian university of science **Depertement of chemestry engineering** 

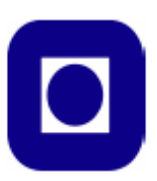

# **PROJECT WORK 2007**

**Comparison of control structures for maximizing throughput** 

Théogène Uwarwema

## **Abstract**

In this project four different control structures were compared to maximize the throughput for a process model. The control structures considered were single loop control, single loop with feedforward control on level controllers, cascade control and model predictive control.

The process model was built and simulated within Simulink/Matlab software. One simulation scenario was applied to all four control structures, this for a consistency comparison of their responses on eventually disturbances into the process model.

Single loop control is naturally used to stabilize the process in control structure hierarchy. The single loop - PI controller used in this project was tuned using SMIC tuning rules, obtained results were realistic. However, disturbances rejection was very poor using this control structure. The single loop-feedforward control on level controllers improved the regulatory control significantly.

For the cascade control structure, using extra measurements resulted in good rejection of local disturbances on secondary variables. But disturbances downstream those extra measurements were poorly rejected. Model predictive control was built on the top of the single loop structure and implemented using the Simulink/Matlab inbuilt MPC controller. The results obtained using MPC controller were superior to those obtained using the single loop and cascade control structures. Whereas they were nearly the same as those obtained using single loop with feedforward control scheme. Still tuning the MPC controller was not a trivial task as the tuning parameters are mostly a matter of "rules of thumb", based largely on experience gained from simulation of typical problems.

I want to thank my supervisor professor Sigurd Skogestad at the Department of Chemical Engineering and PhD-student Elvira Marie B. Aske for their valuable guidance, support and advice. I would also like to express my gratitude to PhD-student Henrik Manum and post.doc. Eduardo S. Hori for their help with Simulink.

Trondheim, Norway, November 2007

Théogène Uwarwema

## **Contents**

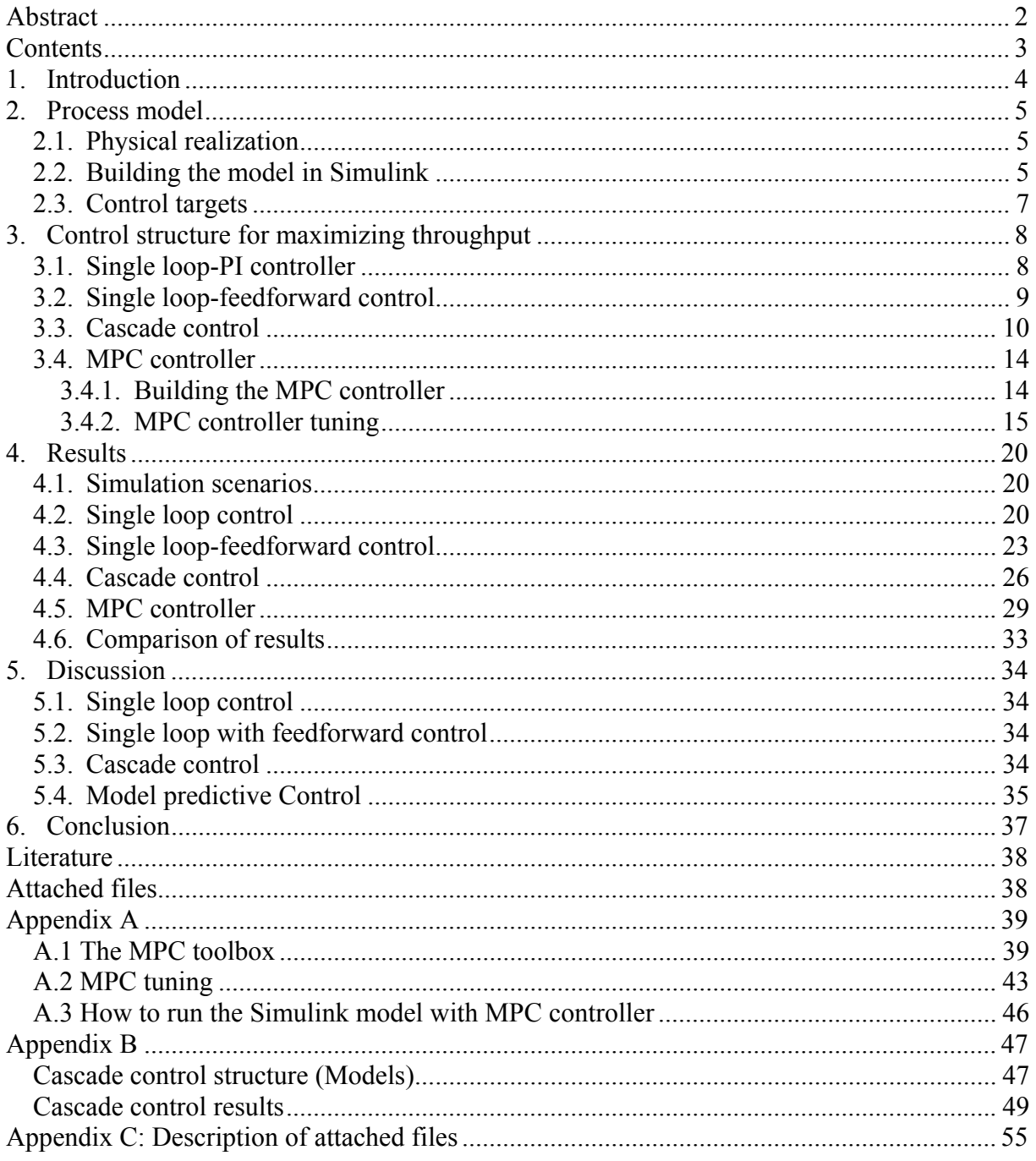

## **1. Introduction**

The plant optimum can in many cases be simplified to maximum throughput. Assuming sufficiently high product prices, low feed and utilities cost; the maximum throughput is realized with maximum flow through the bottleneck (Aske et al., 2007).

The production rate is commonly set at the inlet to the plant, with inventory control in the direction of flow (Price et al., 1994). With this assumption we typically fix the feed rate. However, the feed rate is usually a degree of freedom while operating a plant, and very often the economic conditions impose to maximize the production rate; that imply an increase of the feed rate. Conversely as the feed rate increase one will eventually reach a constraint  $F_{max}$ of a flow variable *F*, which becomes a bottleneck for the further increase in the feed rate. Consequently, maximum flow through the bottleneck can usually not be achieved in practice due to hard constraints, which can not be violated freely.

Then to allow the plant operational feasibility one needs to reduce the feed rate and "back off". On the other hand this option gives an economic loss; therefore the back off needs to be minimized. To achieve minimum back off the throughput manipulator (TPM) should be located so that controllability of the bottleneck unit is good (Skogestad, 2004).

The feedrate (TPM) should be selected as a direct bottleneck manipulator as it avoids back and directly maximizes the flow through the bottleneck (Price et al., 1994).

In this project we compare four different control structures to maximize the plant throughput.

1. *Single loop control*, when the bottleneck does not move one can use a single loop PIcontroller on the throughput manipulator (Skogestad, 2004).

2. *Single loop with feedforward control,* for situations where single loop control by itself is not satisfactory, significant improvement can be achieved by adding feedforward control.

3. *Cascade control* is a special case, where we introduce extra measurements to tightly control the secondary outputs, this handles local disturbances and reduces the back off on the primary controlled variables, and thus it maximizes the throughput.

4. *Multivariable control*, multivariable constrained control has the advantages that interactive processes are coordinately controlled and there is no logic needed to handle changing constraints and smooth transition between active constraints. Model predictive control (MPC) is used in this project. To use multivariable control one needs a multivariable dynamic model, here we use volumes as an additional dynamic degree of freedom.

This project is organized as follows. We begin by building the model in Simulink/Matlab, and then implement four different control structures: single loop control, single loop with feedforward control, cascade control, and MPC within the Simulink/Matlab inbuilt MPC controller block. Thereafter the model is tuned and simulated using Skogestad's tuning rules (SIMC) for the single loop and cascade control structures. The MPC controller is tuned based on other tunings parameters than SIMC. Finally, we compare and discuss results obtained from those four control structures.

## **2. Process model**

## *2.1. Physical realization*

From figure 2.1, we consider a process model consisting of two units in series. We assume that the bottleneck is fixed and located on the output flow  $(F_4)$  of unit two. The process model has one feed flow  $F_0$  which enters the process through unit one,  $F_2$  is the output flow of unit one and the input (feed) for unit two,  $F_4$  is the process output flow thus the process product. Between the unit one and its buffer tank there is flow  $F_1$ , whereas flow  $F_3$  is between unit two and its buffer tank. The process has four disturbances (denoted d), disturbance  $d_1$  enters the process through  $F_0$ ,  $d_2$  through  $F_1$ ,  $d_3$  through  $F_2$  and  $d_4$  through  $F_3$  see Figure 2.1.

The main objective here is to maximize the process throughput using four different control structures, single loop control, single loop with feedforward control on level controllers, cascade control and model predictive control. The structure presented in figure 2.1 is a single loop control.

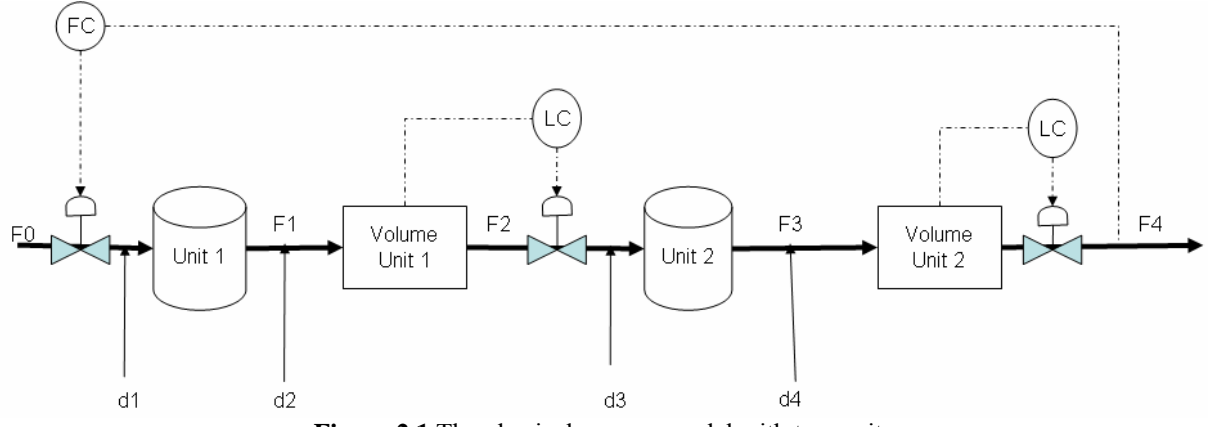

**Figure 2.1** The physical process model with two units

The process model above has three valves, one on the feed, the second on the output flow of unit one  $F_2$  and the third on the output flow of unit two  $F_4$ . Valves on flows  $F_2$  and  $F_4$  are used to successively control the level in unit one and unit two. The last valve on the feed flow  $F_0$  is used to control the production rate  $F_4$ , see figure 2.1.

## *2.2. Building the model in Simulink*

Simulink 6.6 R2006a is used to build the Simulink model of the physical model in figure 2.1. The Simulink model shown in figure 2.2 is made of different blocks taken from the Simulink library by drag and drop. Unit one is represented by the block named transfer fcn1, unit two by transfer fcn2, level in the units are illustrated with integrator1 and integrator2 blocks successively for the level in unit one and unit two. Disturbances are sent into the process as steps and they are represented by step blocks (red color). The floating scope (green) allows us to visualize the controlled variables response, before we eventually can save the results for later use if satisfy. The "to workspace" block gives us the possibility of plotting our results and saving those as a Matlab file.

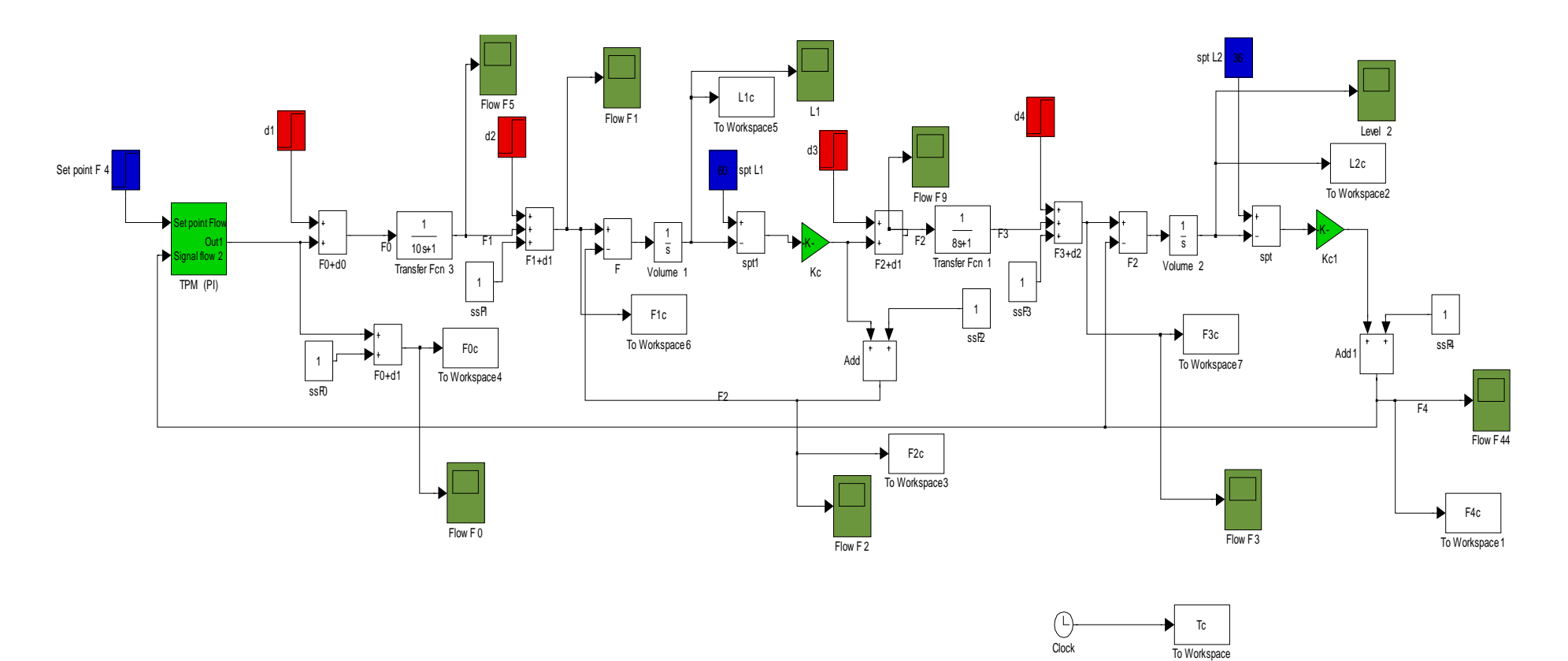

**Figure 2.2** Simulink model with two units including single loop control (PI, P)

The later option allows us to manipulate the simulation results without making any further simulation run. Blocks named Kc, Kc1 and TPM are controllers blocks (green). Set-points for the controlled variables are illustrated by the blue blocks.

Both unit one and unit two are of first order model as well as their buffer tanks; disturbances are assumed to be constant. The feed flow rate, disturbances, time constants for unit one, unit two, buffer tank one and two are stated in table 2.1.

| <b>Variables</b>     | <b>Values</b> | units            |
|----------------------|---------------|------------------|
| $\tau$ (unit 1)      | 10            | min              |
| $\tau$ (volume 1)    | 20            | min              |
| Set-point volume 1   | 60            | $m$ <sup>-</sup> |
| $\tau$ (unit 2)      | 8             | min              |
| $\tau$ (volume 2)    | 12            | min              |
| Set-point volume 2   | 36            | $m$ <sup>-</sup> |
| Feed flow rate $F_0$ |               | $m^3/m$ in       |
| $d_1$                | 0.5           | $m^3/m$ in       |
| $d_2$                | 0.5           | $m^3/m$ in       |
| $d_3$                | 0.5           |                  |
| $d_4$                | 0.5           |                  |

**Table 2.1** Time constants, feed rate and disturbances used in the model presented in figure 2.2

The overall transfer function from  $F_0$  to  $F_4$  is given by:

$$
F_4 = \left(\frac{1}{10s+1}\right)\left(\frac{1}{20s+1}\right)\left(\frac{1}{8s+1}\right)\left(\frac{1}{12s+1}\right)F_0\tag{1}
$$

#### *2.3. Control targets*

The control targets in the process model presented in figure 2.2 are levels in unit one and two  $(L_1$  and  $L_2$ ) and the output flow  $F_4$ . The production rate is set at the inlet to the process model and thereby adjusted with the feed flow. While outflows from unit one and unit two are used for level control within these units. We want to maximize the plant throughput; a natural way to achieve this is to increase the feed flow rate into the process model. Due to the plant operational constraints and disturbances, we have to back off from the maximum production rate  $F_{4\text{max}}$ , this to avoid the dynamic infeasibility. The back off is given by

$$
b = F_{4\text{max}} - F_{4s} \tag{2}
$$

The control objective here is to minimize the back off; allowing the plant operational feasibility and ensuring the optimal economic conditions. In this case the back off is determined by the dynamic variation in the flow F4. An improved bottleneck control will hold the back off constant. In this project the disturbances are assumed to be known, the back off b is adjusted according to the expected disturbances and the goal is to get the production setpoint  $F_{4s}$  closer to  $F_{4max}$ .

Control structure for maximizing throughput

Furthermore volumes are used as buffer tanks in expectation to damp disturbances, smooth the dynamic variation and with that reduce the back off in the flow  $F_4$ . They are used as range control in single loop and cascade control structure and as dynamic degree of freedom in model predictive control structure.

## **3. Control structure for maximizing throughput**

We consider the process model given in figure 2.1. In all cases we assume that the bottleneck is located in the flow F4.

#### *3.1. Single loop-PI controller*

When a simple control structure is desired, it is wise to pair variables that are close to each other physically. This means that when one wants to control some variable in the outlet stream of a distillation column, the manipulated variable should probably be one directly related to the distillation column (for example feed flow rate or feed temperature).

The presented model has a fixed bottleneck with feed rate  $(F_0)$  as the manipulated variable (u) and the bottleneck flow  $F_4$  as the controlled variable (y). In this control structure we use single loop controllers for the overall feed flow and the levels in the two units. For the TPM we use PI-controller to control the output flow F<sub>4</sub>, while levels in unit one and two are controlled by a single proportional controllers.

Assuming nominal volume  $\hat{v}$  such that holdup time is  $3\tau_{\text{eff}}$  where  $\tau_{\text{eff}}$  is the effective time

constant; the required volume is given by  $\hat{v} = \frac{3}{\sqrt{3}}$ *c*  $\hat{v} = \frac{3}{K_c}$ , where  $K_c$  is  $K_c = \frac{1}{\tau_{ef}}$  $K_c = \frac{1}{\tau_{cav}}$  and is the

proportional controller tuning parameter. A proportional controller can not hold the level at its set point that means an increase in the inflow, will result to an increase in the buffer volume and the opposite for a decrease in the inflow. To hold the level at their nominal values one needs an integral action. The last option is not so necessary (desired) in this project, because we want buffer tanks to vary and damp eventual disturbances.

Both P and PI are tuned by using SIMC tuning rules (Skogestad, 2003). A first order plus time delay transfer function  $G<sub>s</sub>$  (3) is obtained from the overall transfer function (1) using half rule.

$$
G_s = \frac{1}{26s + 1} e^{-24s} \tag{3}
$$

The closed loop time constant  $\tau_c$  is chosen to be  $\tau_c = \theta$  for tight bottleneck control and  $\tau_c = 3\theta$  for a smooth control.

Using  $k_c = \frac{1}{1} - \frac{\tau_1}{\tau_2}$ *c k k*  $=\frac{1}{k}\frac{\tau_1}{\tau_c+\theta}$ ,  $\tau_1 = \tau_1$  and the first order plus time delay transfer function given in (3) the tuning parameters for the PI controller was calculated and are stated in table 3.1

| Tuning parameters | $=$ $\sigma$ | $=3\theta$ |
|-------------------|--------------|------------|
|                   |              |            |
|                   | ZV           | ∠∪         |

**Table 3.1** tuning parameters for the TPM in figure 2.2

Tuning parameters for levels in our system are found using  $k_c = \frac{1}{\tau_c}$  see table 3.2 *eff*

**Table 3.2** tunings parameters for level controllers for the model in figure 2.2

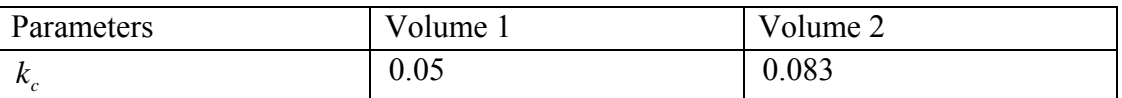

Depending on the time delay and where the disturbances are situated in the process as well as their importance from economical view point. One may evaluate if a single loop is adequate or if one can introduce extra measurements for an improved tight bottleneck control.

## *3.2. Single loop-feedforward control*

In section 3.1 it was emphasized that single loop control is an important control structure that is widely used in the process industries. However single loop control has certain inherent disadvantages as no corrective action is taken until after the deviation in the controlled variable occurs, it may not be satisfactory for processes with large time constant and/or long time delay.

Significant improvement can be achieved by adding feedforward control for situation in which single loop is not satisfactory. But feedforward requires that the disturbances be measured or estimated on line. In this project additional to the single loop control (figure 2.1) we implement the feedforward in the control structure. The configuration is shown in figure 3.1, where the output of the feedforward control and the single loop controllers are added together and combined signal is sent to the control valve.

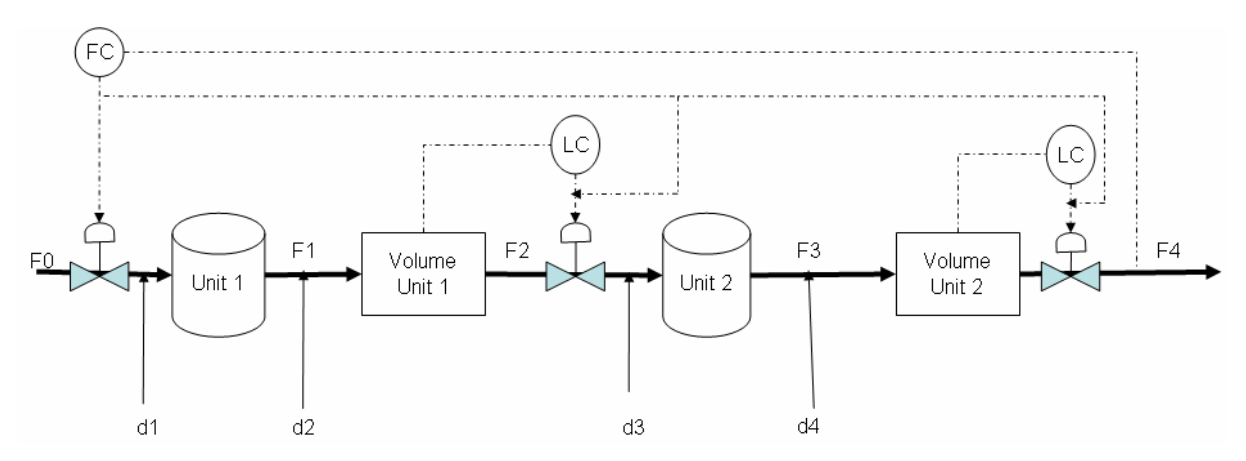

**Figure 3.1** Feedforward-single loop control, the signal from the TPM (F0) is added to the level controllers

The control scheme in figure 3.2 can provide better control of the outputs flow  $F_4$ . The main idea here is to measure important disturbance variables and take corrective action before they upset the process. The signal from the TPM (F0) is directly added to the level controllers upstream the bottleneck. This reduces the effective time delay and can give a quite good exploitation of buffer volumes and thus damp disturbances. Furthermore, good disturbance rejection results in minimum back off, and thereby maximum production.

The Simulink model for this control scheme is shown figure 3.3. Here we use a special type of feedforward control called *ration control*. Its option is to maintain the ratio of two process variables at a specified value (Seborg et al., 2004). In figure 3.3 variable F2 and F4 are compared to the feed flow rate out of the TPM (F0). Here the ratio is one in both cases, as  $F_0$ ,  $F_1$ ,  $F_2$ ,  $F_3$ , and  $F_4$  are assumed to equal at steady state.

Level controllers are tuned using the SIMC tuning rules as it's done in single loop control. The TPM is tuned using tuning constants for a typical flow PI controller with  $\tau$ , = 0.5 min. and  $K_c = 0.2$  as tuning parameters. For further reading on feedforward tuning see (Seborg et al., 2004).

#### *3.3. Cascade control*

For cascade control the output from one controller is the input to another. Here we use extra measurements to reduce the back off in  $F_4$ . From figure 2.2 in addition to  $F_4$  control, we introduce a secondary loop on  $F_2$  (For other extra measurements see appendix B). The reason of controlling  $F_2$  is to handle disturbances  $d_0$  and  $d_1$  before they attend  $F_4$ .

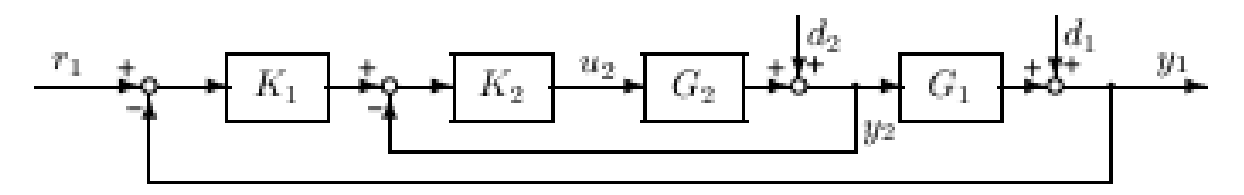

**Figure 3.2** common case of cascade control where the primary output yl depends directly on the extra measurement *y*2 (Skogestad and Postlethwaite, 2005)

Again using The SIMC tuning rules, where the idea is to tune the controllers such that the resulting transfer function from *r* to *y* is 1 *s c*  $T = \frac{e}{\sqrt{2}}$ *s* θ τ −  $=\frac{e}{\tau_{c}s+1}$  where  $\theta$  is the effective delay in *G* (from *u* to *y*) and  $\tau_c$  being the tuning parameter selected for fast control. This approach is applied to the cascaded model in figure 3.2. The inner loop  $K_2$  is tuned based on  $G_2$ , one then get  $y_2 = T_2 r_2$  where  $T_2 \approx \frac{e^{-\sigma_2 s}}{\tau_{c2} s + 1}$ *s c*  $T_2 \approx \frac{e}{\sqrt{2}}$ *s* θ τ −  $\approx \frac{e}{\tau_{c2} s + 1}$  and  $\theta_2$  is the effective delay in  $G_2$ . The inner loop is fast; its response may be approximated time delay for the tuning of the slower outer loop  $K_1$  $T_2 \approx 1.e^{-(\theta_1 + \tau_{c2})s}$  (4) The model for tuning of outer loop  $(K_1)$  is  $\tilde{G} = G_1 T_2 \approx 1.e^{-(\theta_1 + \tau_{c2})s}$  (5)

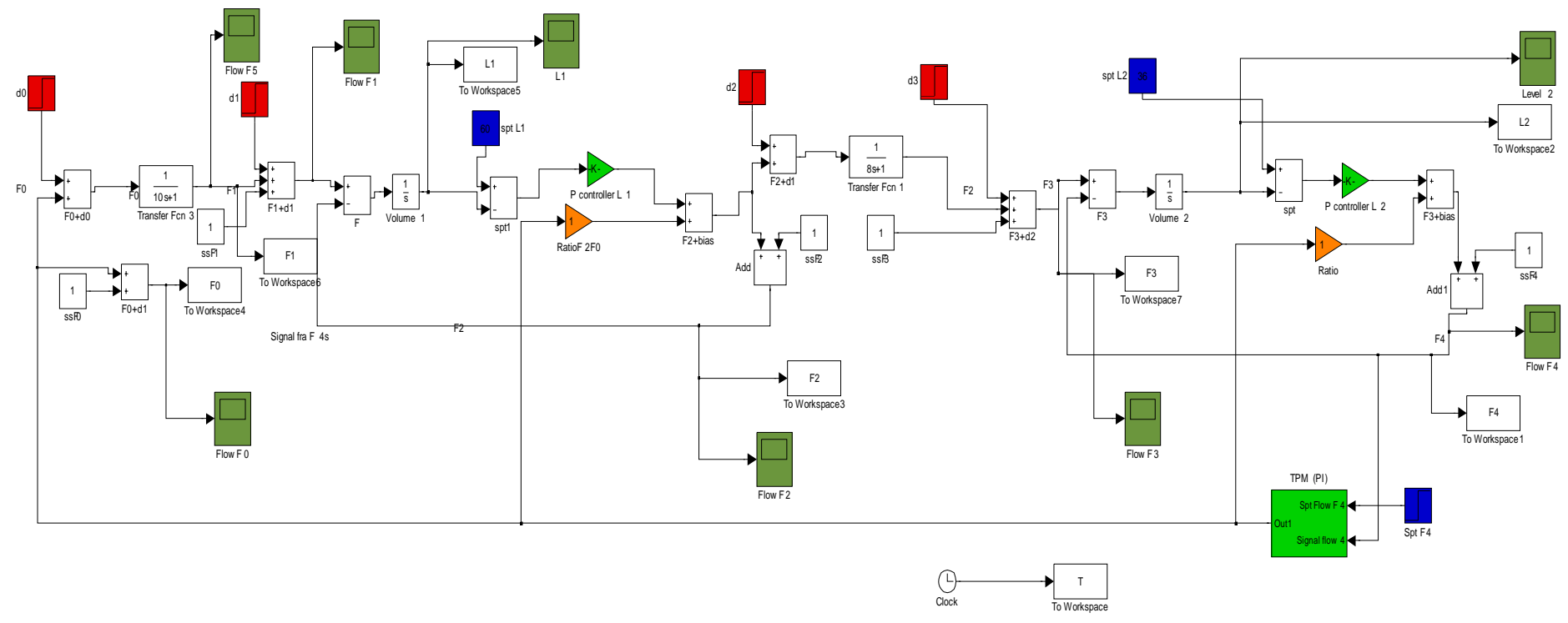

**Figure 3.3** The process model with single loop-feedforward (ratio) control. Orange blocks illustrate the ratio control

Applying equation (4) and (6) on the model in figure 3.4, the models used to tune the inner loop (TPM2) and the outer loop (TPM1) are given by:

$$
G_{I} = \frac{1}{25s + 1} e^{-5s}
$$
 (6)  
and  

$$
G_{O} = \frac{1}{12s + 1} e^{-16s}
$$
 (7)

The tuning parameters for the models in (6) and (7) are stated in table 3.3

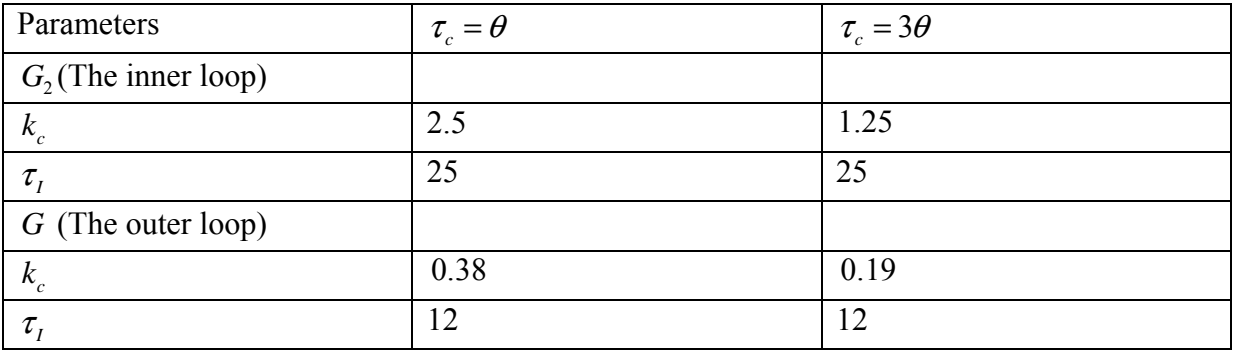

Table 3.3 tuning parameters for cascade control in figure 3.4

Generally the objective of the regulatory layer is to locally control secondary measurements so that the effect of the disturbances on the primary measurements can be handled by the above layer (Skogestad, 2004). Multivariable control (e.g. MPC) is suited for this and in the hierarchy control it follows the regulatory layer.

### Control structure for maximizing throughput

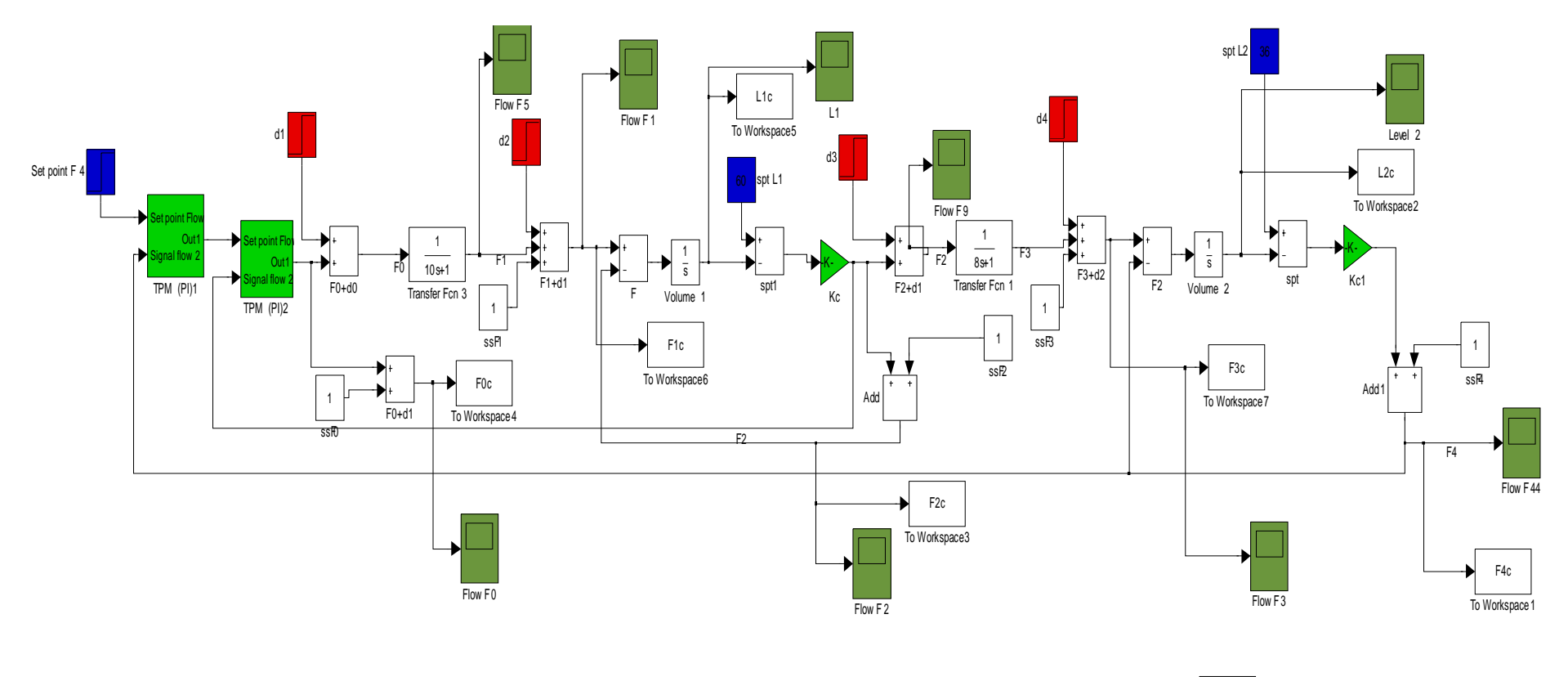

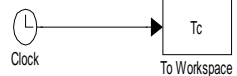

**Figure 3.4** Cascade control with measurement on  $F_2$  and  $F_4$ 

## *3.4. MPC controller*

The MPC controller used in this project was implemented in the inbuilt MPC Simulink library within Matlab. The MPC toolbox is described in appendix A.

#### **3.4.1. Building the MPC controller**

The MPC controller is built on the top of the Simulink process model in figure 2.2 using model predictive controller toolbox. Generally the MPC block controller lets us design, simulate and tune model predictive controllers. The MPC design tool is used to create a new controller or modify an existing one. Measured disturbance and reference signals are external inputs to the MPC block by default. We can choose whether to load these from the workspace or from the block port input. In this project we use the latter option see figure 3.2.

The MPC Controller Block in figure 3.5 receives the current measured output (MO)  $[F_4 L_1 L_2]^T$ , reference (set-point) signal  $[F_{4s} L_{1s} L_{2s}]^T$ , and measured disturbance signal (no MD here), and outputs the optimal manipulated variables (MVs) [F<sub>0</sub> sptL<sub>1</sub> sptL<sub>2</sub>]<sup>T</sup> by solving a quadratic program. The block is based on an MPC object, which provides performance and constraint specifications, prediction model, weights, as well as the sampling time of the block. Before we begin to design the MPC controller, we have to assign the linearization points I/O on the MO and MV. Thereafter a double click on the MPC controller block in the model presented in figure 3.2 gives the MPC controller mask.

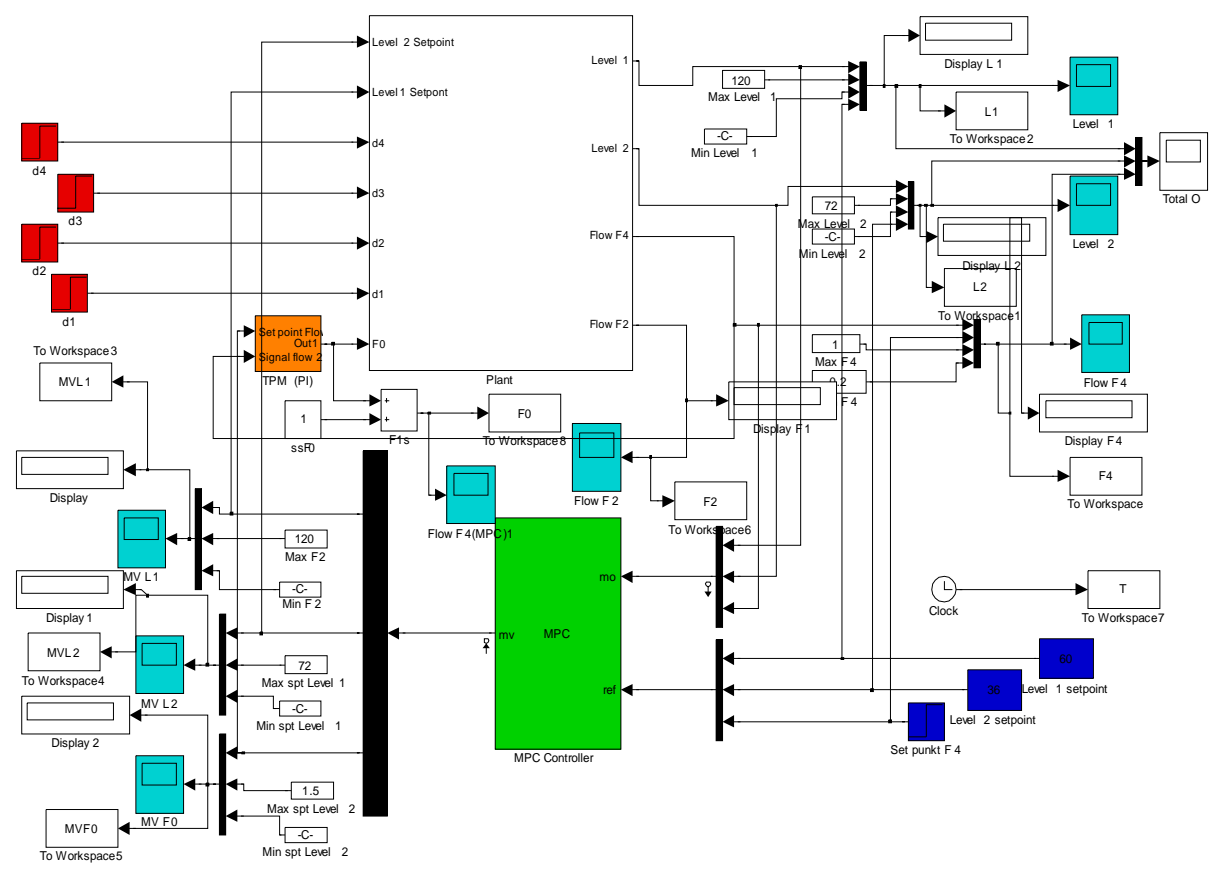

**Figure 3.5** The Simulink process model with MPC controller (green) on the top of single loop PI- control structure (orange)

The mask requires that we specify a valid MPC controller object. There are two ways of providing an MPC controller object:

The first is to load an existing MPC object from the workspace. This means that the MPC object is implemented in Matlab software and then exported to the workspace.

The second is that one has to click the design button from the controller mask to open the MPC design Tool and design the MPC controller object there.

The latter options is used in this project, by clicking the Design button in the mask one has to specify how many manipulated variable are in the system, in this project we have three MVs, which are the feed flow  $F_0$  and the set-points of the two levels in our process model;  $[F_0$  sptL<sub>1</sub> sptL<sub>2</sub>]<sup>T</sup>. After specifying the MVs, the MPC tool design begins the operations to build the controller. When these operations are finished, we have a linearized discrete-time; state model of the form presented in equation  $(8) - (9)$  and a default MPC controller has been constructed. The MPC controller is ready to be adjusted.

$$
x_{k+1} = Ax_k + Bu_k \tag{8}
$$

$$
y_k = Cx_k
$$
 (9)  
Where x is the state vector, u the input vector; y is the controlled outputs vector.

We can run closed-loop simulations while we are editing the MPC controller in the MPC design Tool. In this case, the controller parameters used for simulating the Simulink diagram are those specified in the MPC design Tool, so that we can easily tune the parameters of the controller. One has to remember to export the MPC controller to the workspace, before closing the MPC design toolbox. Or eventually save it as a Matlab file for later use. Then it can be loaded as an MPC object to the workspace.

When one needs to switch between MPC control and another type of control (e.g., manual control, PI-controller in this case) during a simulation, the enabling of input port for externally manipulated variables to the plant is useful. When this input port is enabled, the block is resized and a new input signal to the MPC controller appears which represents the actual manipulated variables in the process. The MPC algorithm to update the internal state estimate then uses those new inputs, rather than the manipulated variables generated by the MPC controller (see appendix A).

Using the same approach one can enable or disable measured disturbances. If they are disabled the block has two input signals, namely measured outputs and references. When they are enabled, the block has measured disturbances as the third input signal (see appendix A).

### **3.4.2. MPC controller tuning**

#### **Basic formulation of MPC**

For the basic formulation of MPC we suppose that the cost function (10) is quadratic, that the model is linear, and that constraints are on the form of linear inequalities; we also assume that everything is time-invariant. Additionally, we assume that the cost function does not penalize particular values of the input vector  $u(k)$ , but only changes of the input vector  $\Delta u(k)$ .

#### Control structure for maximizing throughput

Furthermore, we do not assume that the state variables can be measured, but that their estimate  $\hat{x}(k/k)$  of the state  $x(k)$  can be obtained, the notation indicates that this estimation is based on measurements up to time  $k$  that is on measurement of the outputs up to  $y(k)$ , and on knowledge of  $u(k - 1)$ , since the next input  $u(k)$  has not yet been determined.

 $\hat{x}(k+i/k)$  and  $\hat{y}(k+i/k)$   $(i=0,1,...H_p-1)$  denote the prediction made at time *k*, of the variables *x* and *y* at time  $k+i$ , assuming that some sequence of inputs  $\hat{u}(k+i/k)$  $(j = 0, 1, \ldots i-1)$  will have occurred. These predictions are made consistently with the assumed linearized model  $(8) - (9)$ .

$$
V(k) = \sum_{i=H_w}^{H_p} \left\| \hat{y}(k+1/k) - r(k+i) \right\|_{Q(i)}^2 + \sum_{i=0}^{H_u - 1} \left\| \Delta \hat{u}(k+i/k) \right\|_{R(i)}^2
$$
(10)

From MPC controller building we saw that the MPC block outputs optimal manipulated variables by solving quadratic program. The cost function (10) penalizes the deviations of the predicted controlled outputs  $\hat{y}(k + i/k)$  from a reference trajectory  $r(k + i/k)$ . The notation indicates that this reference trajectory may depend on measurements made up to time *k* . The prediction horizon in (10) has length  $H_p$ , but it does not mean that we start to penalize

deviations of y from r immediately. The reason is that there may be some delay between applying an input and seeing any effect.  $H<sub>u</sub>$  is the control horizon. We will always assume that  $H_u \le H_p$ , and that  $\Delta \hat{u}(k+i/k) = 0$  for  $i \ge H_u$  so that  $\Delta \hat{u}(k+i/k) = \Delta \hat{u}(k+H_u-1/k)$  for all  $i \geq H_u$ , see figure 3.6.

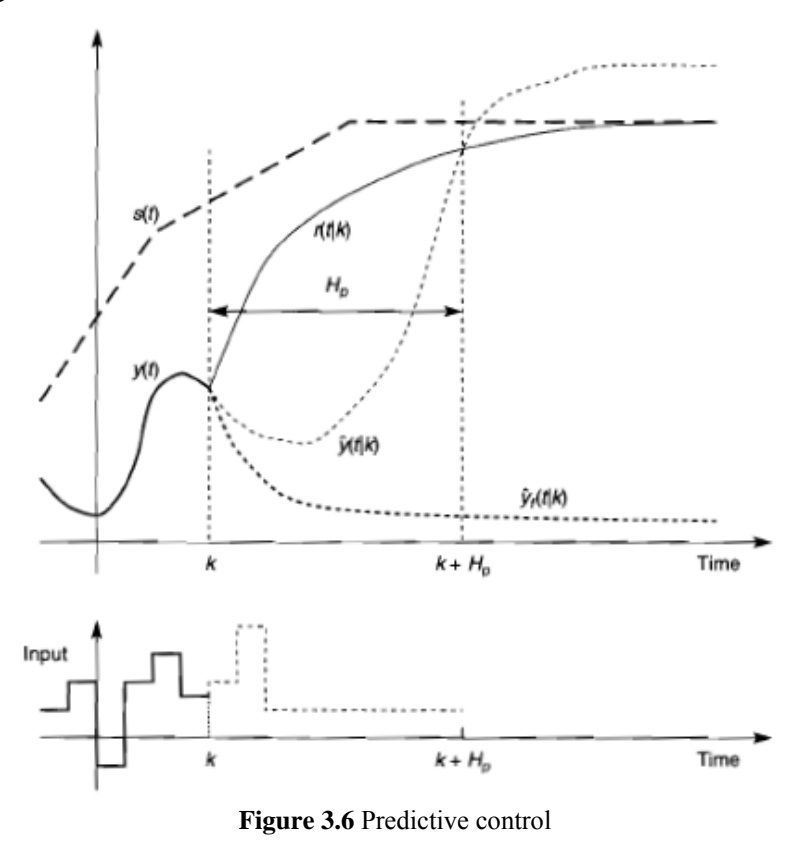

 $Q(i)$  and  $R(i)$  are the weighting matrices, to unsure  $V(k) \ge 0$  we need  $Q(i)$  and  $R(i) \ge 0$ . The cost function (10) penalizes changes in input vector, but not its values. In some cases, one may need to penalize deviations of the input vector from some ideal resting value: then an additional term of the form  $\sum ||\Delta U(k+i/k) - u_0||_S^2$  is added. This is done only when there are more inputs than variables which are to be controlled to set-points (Maciejowski, 2002). In this project we shall not include such a term as we do not have more inputs than controlled variable to set-points.

Weights  $Q(i)$  and  $R(i)$ , the prediction and control horizon  $H<sub>n</sub>$  and  $H<sub>u</sub>$ , the window parameter  $H_w$ , and the reference trajectory  $r(k+i)$ , all affect the behavior of the closed-loop combination of plant and predictive controller. Principally the weights may be dictated by the economic objectives of the control system, but usually they are in effect tuning parameters which are adjusted to give satisfactory dynamic performance.

In the following we shall examine the effect of these, try to obtain insight into the effects of the parameters on the process model presented in figure 3.5, and some systematic methods of adjusting them. Two MPC controllers, MPC1 and MPC2 are implemented and investigated in this control scheme.

#### **Prediction and control horizon**

In this project we choose  $H_u \leq H_u$ , we suppose that the plant includes a pure time delay equivalent to D sampling instants. This means that the controllers move,  $u_k$ , has no effect until  $y_k + D + 1$ . In this case it is essential that  $H_p \gg D$  and  $H_u \ll H_p - D$  as this forces the controller to consider the full effect of each move.

| Variables                  | MPC <sub>2</sub>                                                                                                    | MPC3       |
|----------------------------|----------------------------------------------------------------------------------------------------|------------|
| Sample time [min]          |                                                                                                    |            |
| Prediction horizon         | 120                                                                                                    | $120^{-1}$ |
| Control horizon [blocking] | $\begin{bmatrix} 3 & 5 & 10 & 15 & 20 & 25 & 30 \end{bmatrix}$   $\begin{bmatrix} 3 & 5 & 10 & 15 & 20 & 25 & 30 \end{bmatrix}$ |            |

**Table 3.4** Sample time control and prediction horizon for MPC controllers

Prediction horizon  $H_p$  and control horizon  $H_u$  are chosen to be 120 and 80. As the control horizon *H<sub>u</sub>* increase, the MPC controller tends to become more aggressive and the required computational effort increases. However we can reduce this computational effort by input blocking. Clicking on the model and horizon option and then select blocking check box gives as this possibility. This deactivates the control horizon and computes moves as they are defined in blocking options (see table 3.4).

The prediction horizon  $H_p$  is often selected by using a thumb rule to be  $H_p = H_u + D$  so that the full effect of the last input move is taken into account. Using a lower value of  $H_p$  tends to make the controller more aggressive.

#### **Weight tuning**

The weight tuning tab let us tune the output  $Q(i)$ , the input  $R(i)$  weighting matrices and the overall slider control. The last named adjusts the weights on all variables simultaneously, a large value gives fast response whereas a lower value gives a more robust response. The overall slider control can be adjusted between 0 and 1. The overall slider control was adjusted to 0.8 in both controllers studied here.

#### **Inputs weight**

We have two options for weighting of manipulated variables:

*The weight column* penalizes deviations on each manipulated variable from its nominal value. A larger weight value keeps its corresponding manipulated variables closer to its nominal value, but this can result steady state error (offset) in the output variables unless one has extra MVs at his disposal. In this case we would like to hold  $F_0$  near its nominal value and let sptL1 and sptL2 vary freely.

*The Rate Weight column* penalizes changes on MV. The simultaneous objective is to minimize the weighted sum of controller adjustments.

An increase of penalty on a given MV causes the controller to change it more slowly. From table 3.5 we hardly penalize changes in  $F_0$ , and allow sptL1 and sptL2 vary quite freely by setting their rate weight smaller. Contrary to weight, the rate weight values have no effect in steady state.

| Variables         | Weights          | Weights | Weights rate Weights rate |      |
|-------------------|------------------|---------|---------------------------|------|
|                   | MPC <sub>2</sub> | MPC3    | MPC <sub>2</sub>          | MPC3 |
| F <sub>0</sub>    | $1e-10$          | $1e-10$ | 400                       | 1.50 |
| SptL1             | $1e-20$          | $1e-20$ | $1e-4$                    | 1e-4 |
| SptL <sub>2</sub> | 1e-20            | $1e-20$ | 1e-4                      | 1e-4 |

**Table 3.5** Weight on manipulated variables

#### **Output weight**

The output weight tuning parameters let us dictate the accuracy within the desired output. It states the accuracy with which each output must track its set-point (or reference). This means that the controller predicts deviation over the prediction horizon.

One of the controller's objectives here is to minimize the deviation on  $[L_1 L_2 F_4]^T$ , thus a large weight on particular output causes the controller to minimize deviations in that output. In this case we want to minimize deviation in the output flow  $F_4$ , with that a large weight value on F4 will be a natural choice. See table 3.6.

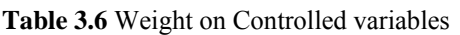

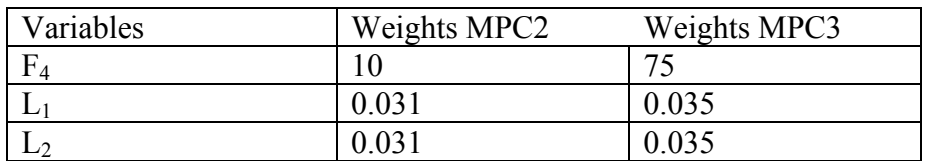

For further reading on tuning parameters within MPC toolbox see appendix A.

#### **Constraints**

Constraints node within the MPC toolbox allows us to set up constraints on manipulated and output variables. Constraints can be hard or soft; after creating the MPC controller from Simulink model all constraints are unconstrained by default.

Before specifying constraints, one should know that manipulated variables constraints are hard by default whereas controlled variable constraints are soft. This setting can be changed by using the constraints softening button. The constraints considered in this project are stated in table 3.7.

| Variables        | constraints               |
|------------------|---------------------------|
| F <sub>0</sub>   | $0 \leq F_0 \leq 1$       |
| SptL1            | $0 \leq SptL_1 \leq 120$  |
| SptL2            | $0 \leq sptL$ , $\leq 72$ |
| F <sub>4</sub>   | $0 \leq F_{A} \leq 1$     |
| $\overline{L_1}$ | $0 \le L_{1} \le 120$     |
| $L_2$            | $0 \leq L_2 \leq 72$      |

**Table 3.7** constraints on manipulated and controlled variables

## **4. Results**

#### *4.1. Simulation scenarios*

In order to compare the different control structures studied in this project, one simulation scenario was run in all cases to see how they respond to possible disturbances. The scenario considered in this project was:

The feed flow into the plant was assumed to be 1  $m^3/m$ in; disturbances were chosen to be 50 % of the feed flow in all cases. Step change times of disturbances into the process are shown in figure 4.1.

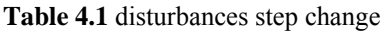

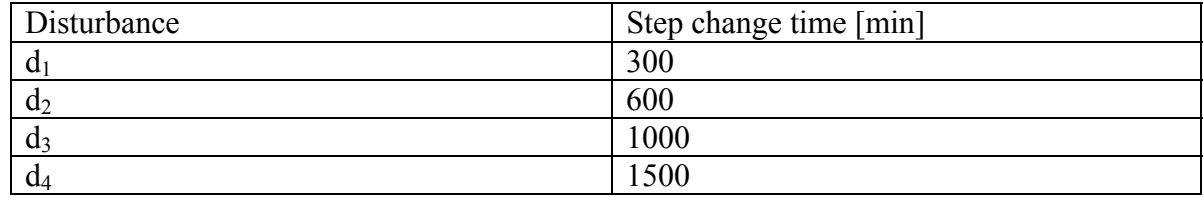

### *4.2. Single loop control*

In this control structure the production rate was controlled by manipulating the feed flow  $F_0$ . Using a single loop-PI control on the TPM as shown in figure 2.2 the controller receives the signal from the output downstream  $F_4$  and calculate the set-point of  $F_4$  giving the required input flow  $F_0$ .

In addition there were two level controllers, one on the outlet flow of unit one and the second on the outlet flow of unit two. The controller used for the level control was proportional controller.

SIMC tuning rules was used to calculate the tuning parameters for both P and PI controllers; the closed loop time constant  $\tau_c$  was chosen to  $\tau_c = \theta$  for a tight control and  $\tau_c = 3\theta$  for smooth control of  $F_4$  sees table 3.1 and table 3.2.

The simulations results obtained are shown as plots of controlled variables, the responses obtained using  $\tau_c = \theta$  are illustrated by "blue curves" and  $\tau_c = 3\theta$  responses by "green curves". From figure 4.2 we observe that  $\tau_c = 3\theta$  respond to disturbance slower than  $\tau_c = \theta$ , and that the back off on F<sub>4</sub> was 3,4 % higher when using  $\tau_c = 3\theta$ . The variations in hold up volumes are shown in figure 4.3 and 4.4.

The back off obtained using this control scheme was calculated using equation (2): 0.4227 and 0.4371  $m^3$ /min successively for tuning with  $\tau_c = \theta$  and  $\tau_c = 3\theta$ .

#### Results

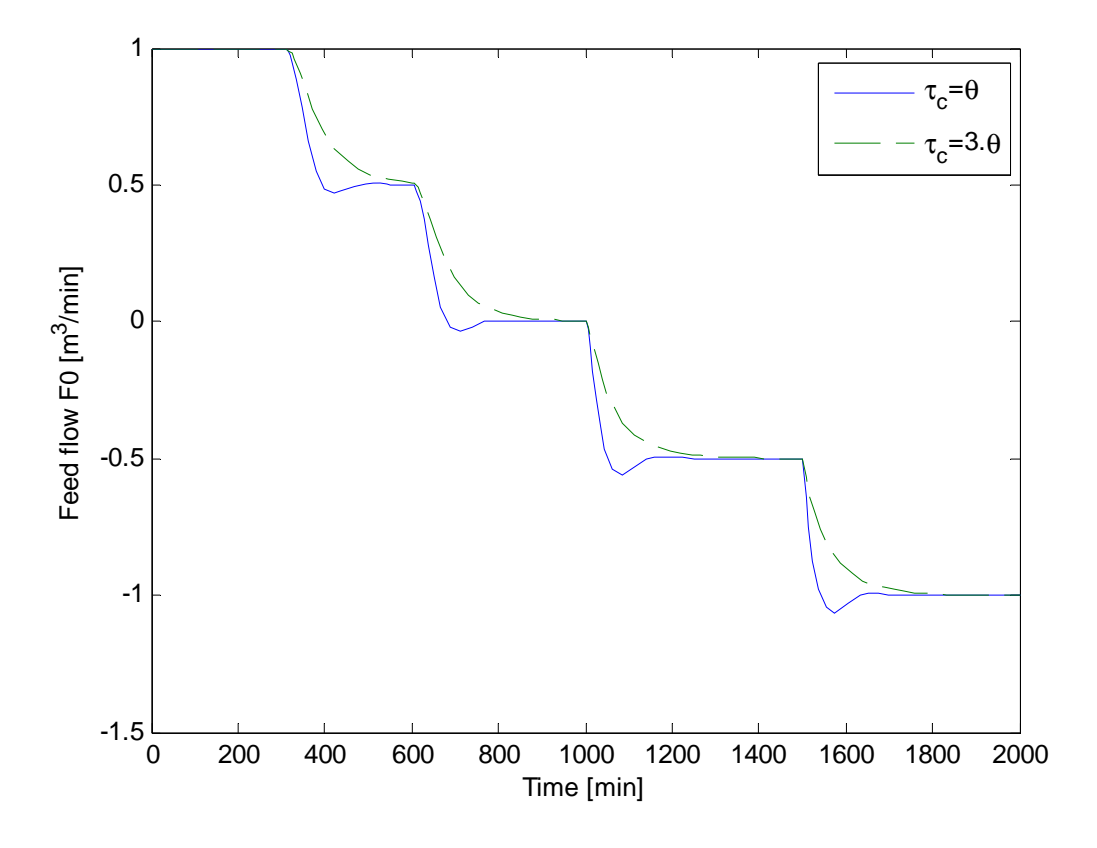

**Figure 4.1** Single loop control response for F<sub>0</sub> with tuning  $\tau_c = \theta$  (solid) and  $\tau_c = 3\theta$  (dashed)

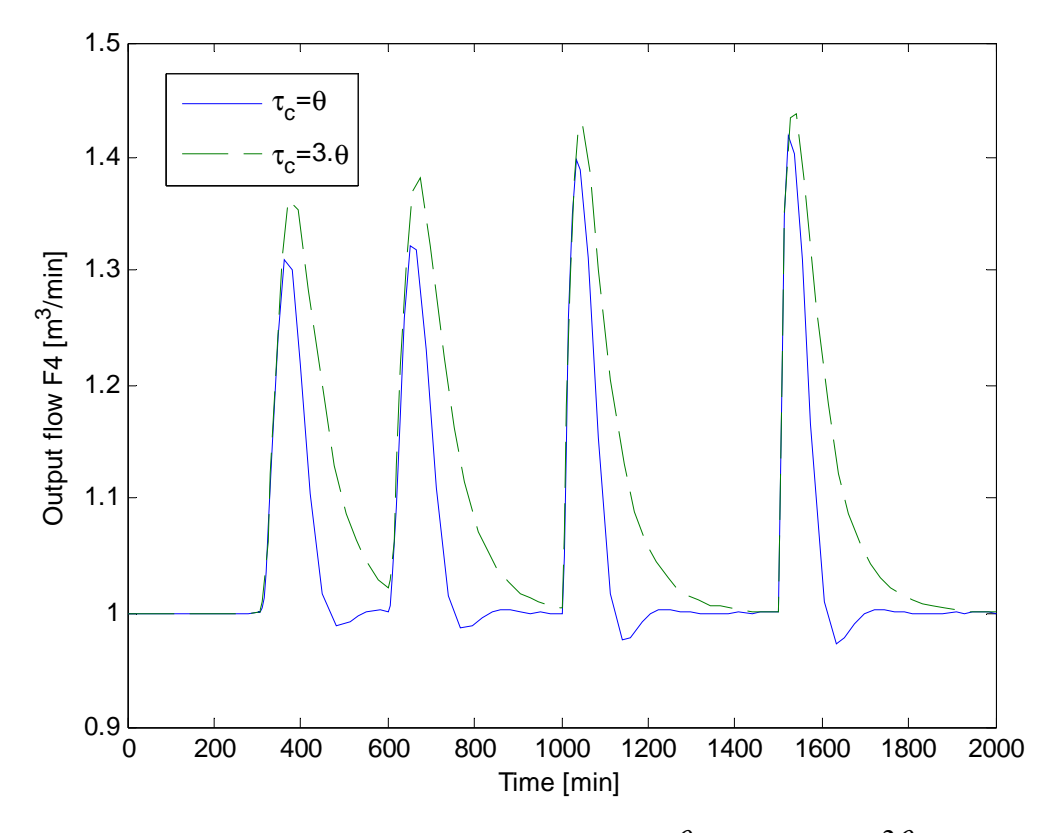

**Figure 4.2** Single loop control response for F<sub>4</sub> with tuning  $\tau_c = \theta$  (solid) and  $\tau_c = 3\theta$  (dashed)

Comparison of control structures for maximizing throughput 21

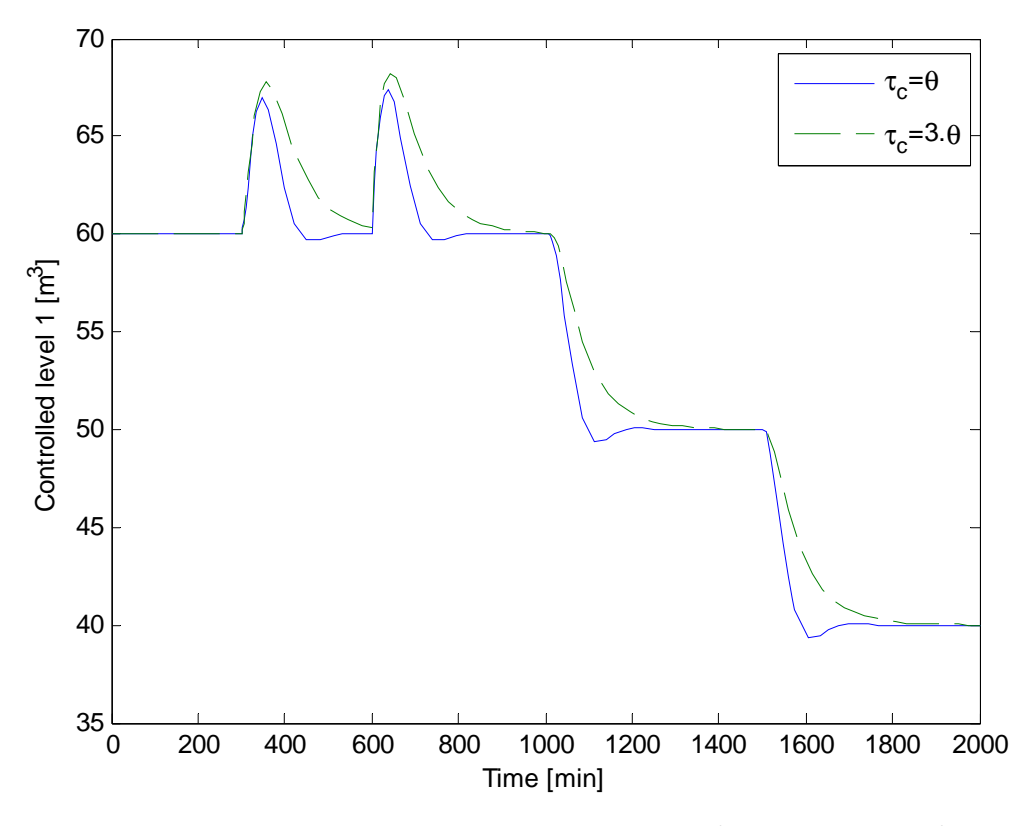

**Figure 4.3** Single loop control response for level 1 with tuning  $\tau_c = \theta$  (solid) and  $\tau_c = 3\theta$  (dashed)

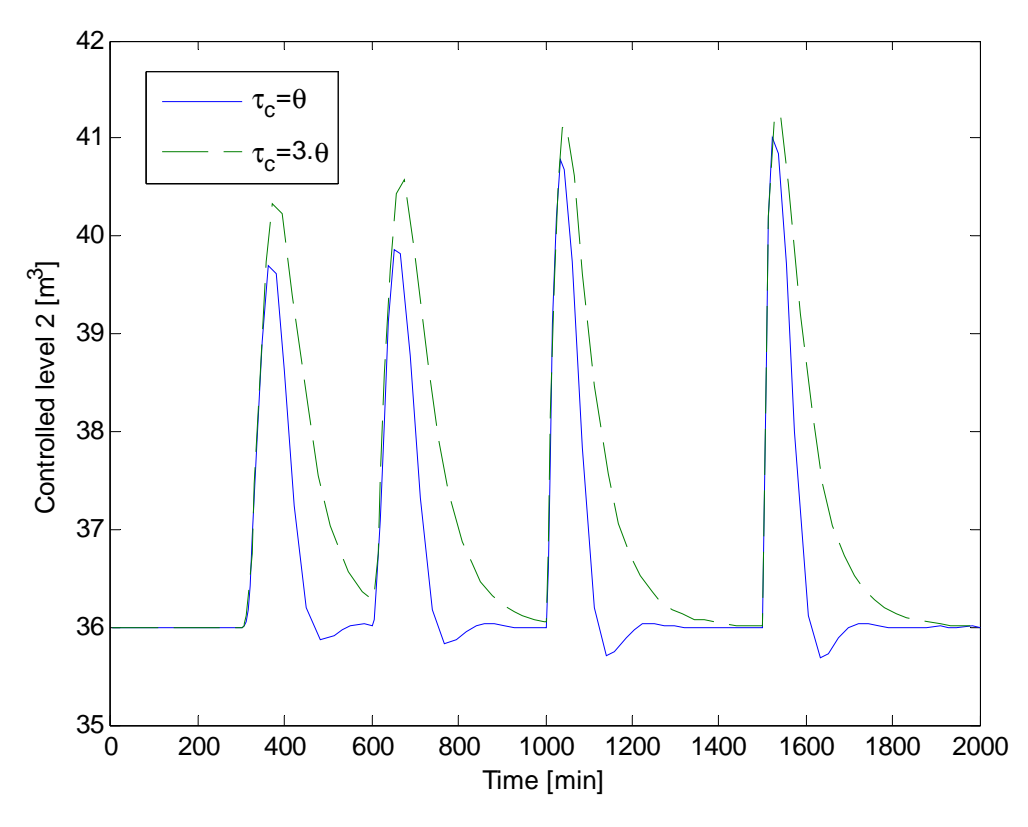

**Figure 4.4** Single loop control response for level 2 with tuning  $\tau_c = \theta$  (solid) and  $\tau_c = 3\theta$  (dashed)

Comparison of control structures for maximizing throughput 22

## *4.3. Single loop-feedforward control*

In order to reduce the long loop (thus reduce the back off) encountered using single loop control and optimally exploit the buffer volumes in the process, a feedforward (ration) control was combined to the single loop. The tuning parameters used for the single loop-feedforward control scheme are stated in table 4.2. Figures 4.5-4.8 shows the results obtained using the actually control scheme.

Figure 4.5 shows the responses of the output controlled variable  $F_4$ , one using proportional controller to control levels in the process and the second using PI controllers on both levels in the system. Using single P controllers on level do not bring those at their set-point, whereas a little integral action (PI) brings the volume levels at their set-point (figure 4.7-4.8). However using PI controllers on the levels can results in larger back off on F<sub>4</sub>. See figure 4.5. The Back off on  $F_4$  using this control structure was calculated to 0.0769 and 0.0810  $m^3$ /min for P and PI controller.

| Parameters | $\mathcal{C}$ | $\tau$<br>ı |
|------------|---------------|-------------|
| <b>TPM</b> | $0.2\,$       | 0.5         |
| Level 1    | 0.05          | 100         |
| Level 2    | 0.08          | 100         |
|            |               |             |

**Table 4.2** Tuning parameters for the single loop-feedforward control

#### Results

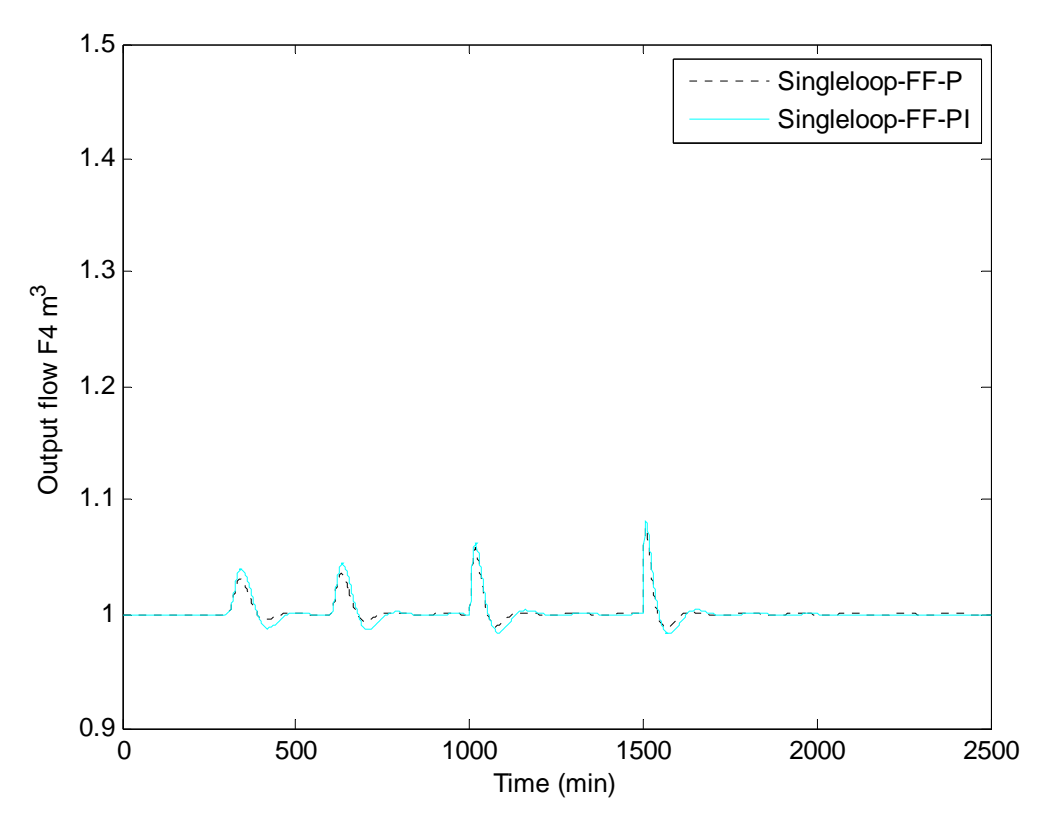

**Figure 4.5** Single loop with feedforward control response for  $F_4$  with P controller (dashed) and PI controller (solid)

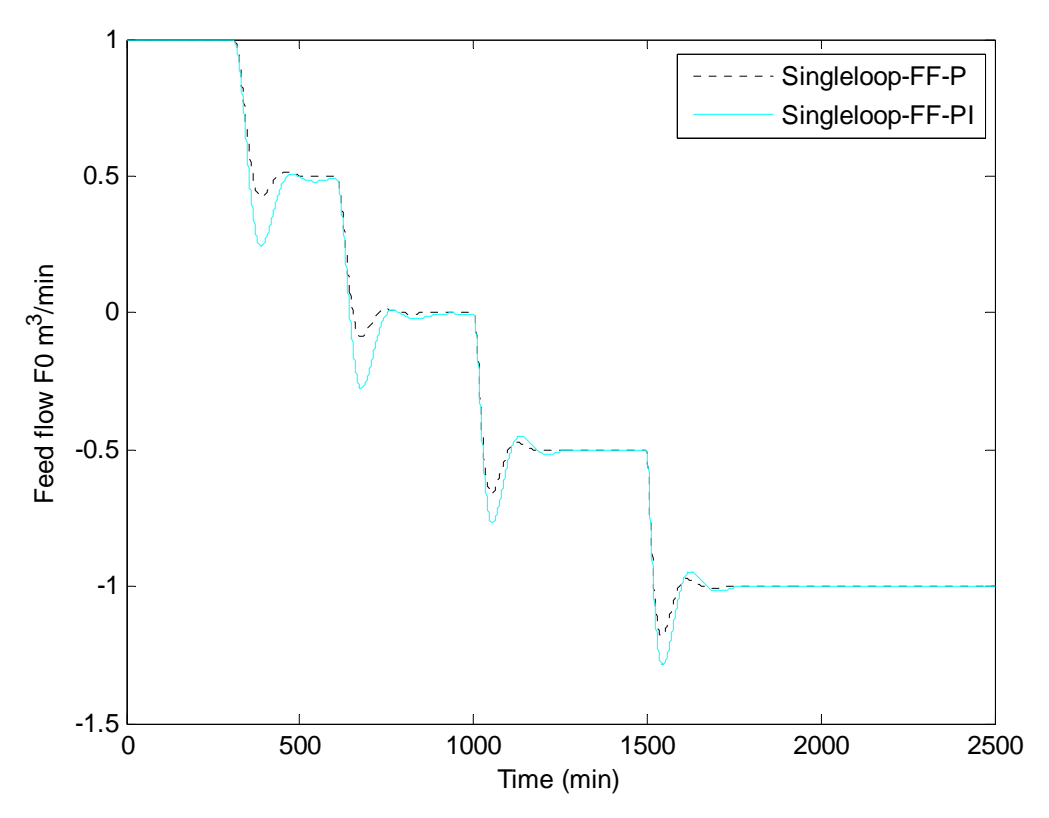

**Figure 4.6** Single loop with feedforward control response for  $F_0$  with P controller (dashed) and PI controller (solid)

Comparison of control structures for maximizing throughput 24

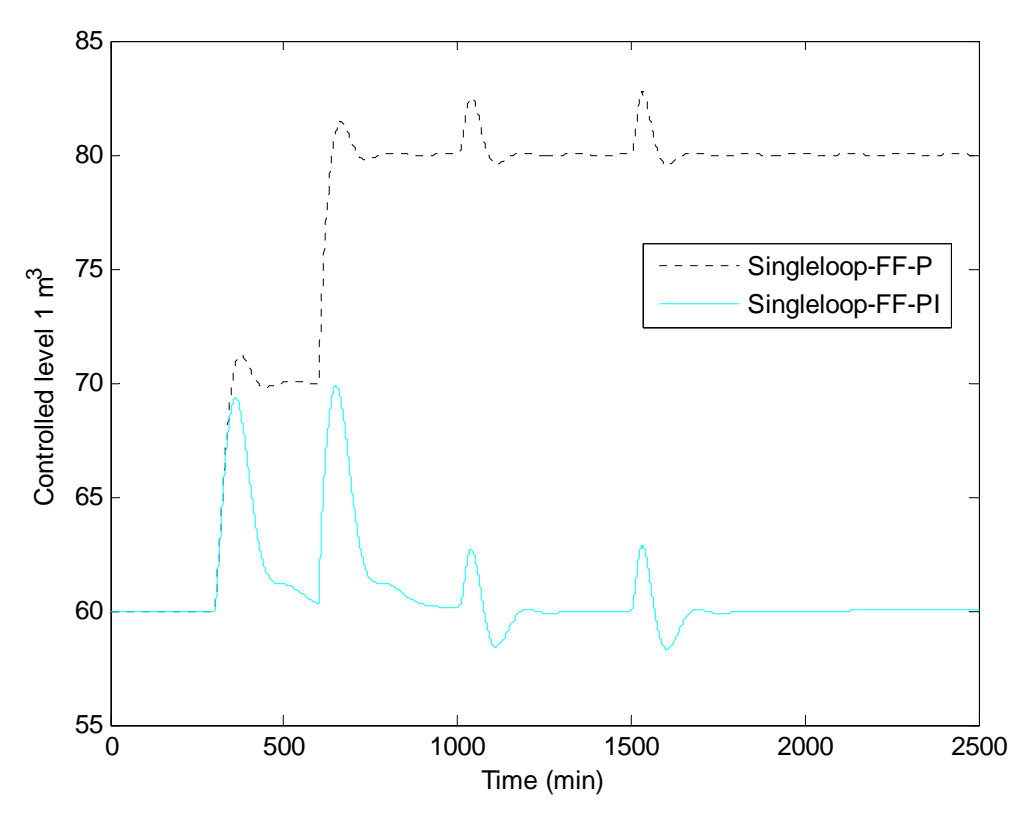

**Figure 4.7** Single loop with feedforward control response for level 1 with P controller (dashed) and PI controller (solid)

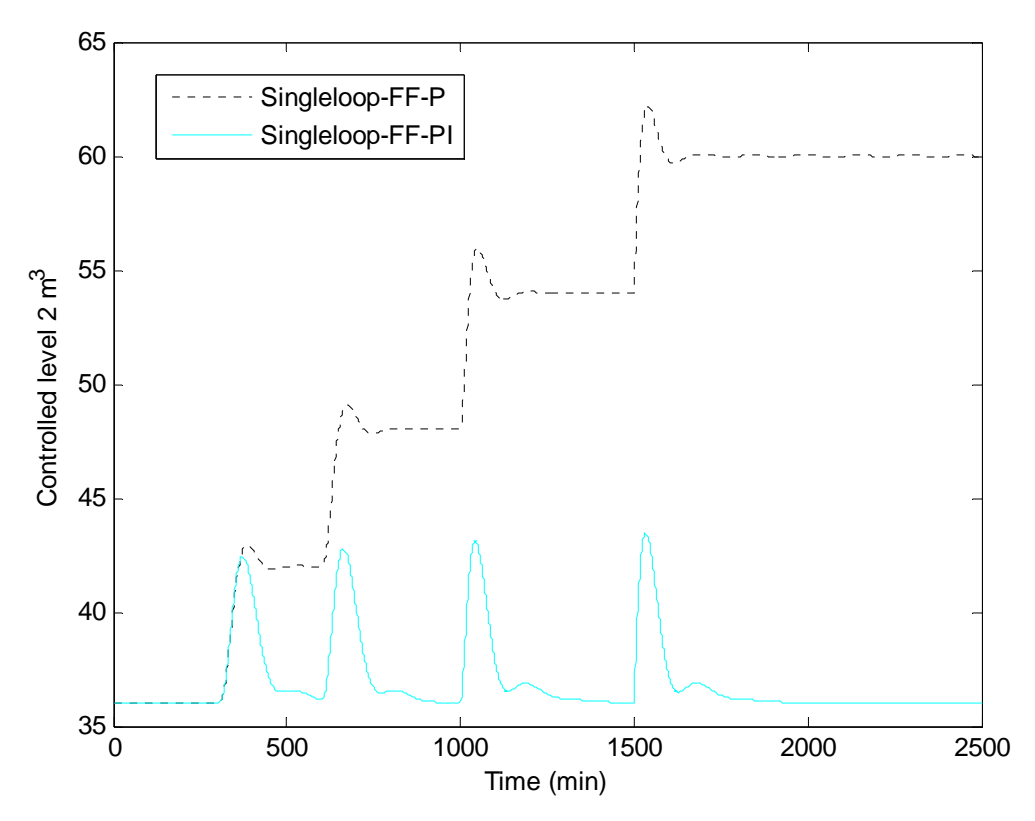

**Figure 4.8** Single loop with feedforward control response for level 2 with P controller (dashed) and PI controller (solid)

Comparison of control structures for maximizing throughput 25

## *4.4. Cascade control*

By introducing extra measurements, we intended to intercept the effect of disturbances before they reach the output flow  $F_4$ , thus minimize the back off on  $F_4$ . The tuning parameters used for the PI-controllers in figure 3.4 are stated in table 3.3.

First, we measured variables  $F_2$  and  $F_4$ , where  $F_2$  is the secondary variable and controlled by the fast inner loop (TPM2),  $F_4$  is the primary variable and controlled by the slower outer loop (TPM1). From figure 3.4 there are two disturbances  $(d_1 \text{ and } d_2)$  that are handled by the extra measurement  $F_2$  flow. Results from this implementation are shown in figure 4.9-4.12.

Figure 4.10 shows that measuring  $F_2$  as an extra measurement to  $F_4$  reduces considerably the effect of  $d_1$  and  $d_2$  on  $F_4$ . On the other hand  $d_3$  and  $d_4$ , that enter the process after  $F_2$ , are unchanged.

Thereafter we relocated the extra measurement on  $F_3$ , in order to simultaneously handle  $d_1$ ,  $d_2$ and  $d_3$ . The result from this measurement shows that  $d_3$  was reduced but  $d_1$  and  $d_2$  were poorly handled compared to  $F_2$  measurement. From this observation a third implementation was made simultaneously on  $F_2$  and  $F_3$ . See appendix B for the plots of the two later named measurements. Table 4.3 shows the back off resulted from the cascade control scheme.

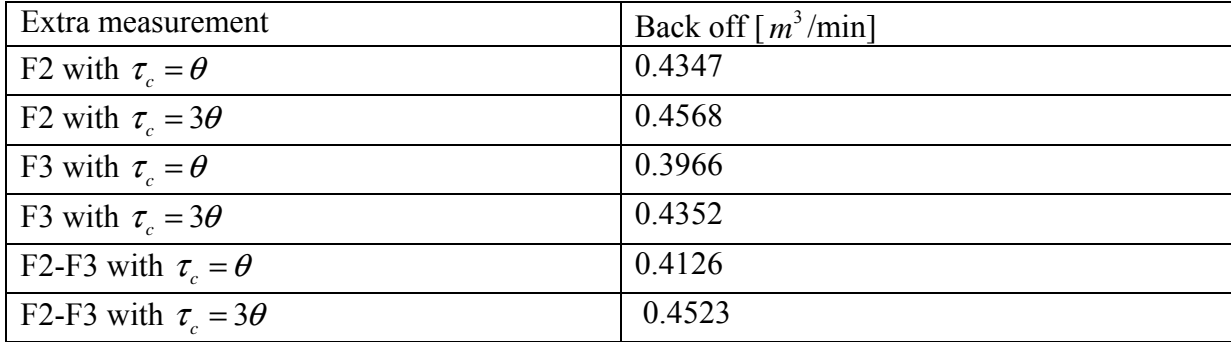

**Table 4.3** Back off on F4 using cascade control

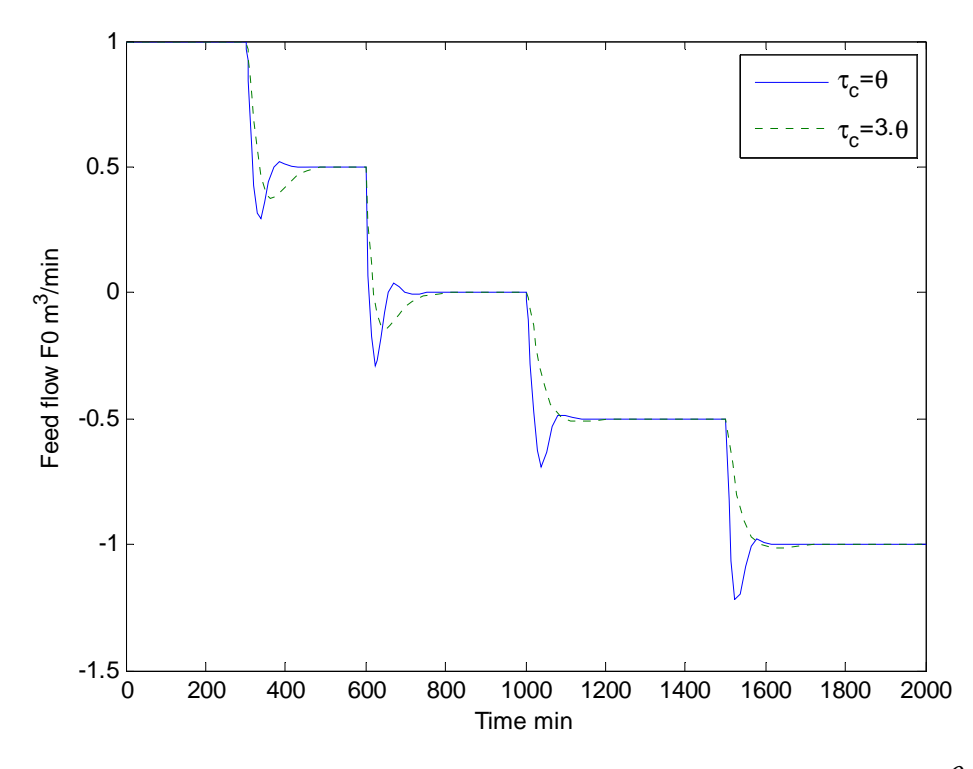

**Figure 4.9** Cascade control response of F<sub>0</sub> using F<sub>2</sub> extra measurement with tuning  $\tau_c = \theta$  (dashed) and  $\tau_c = 3\theta$  (solid).

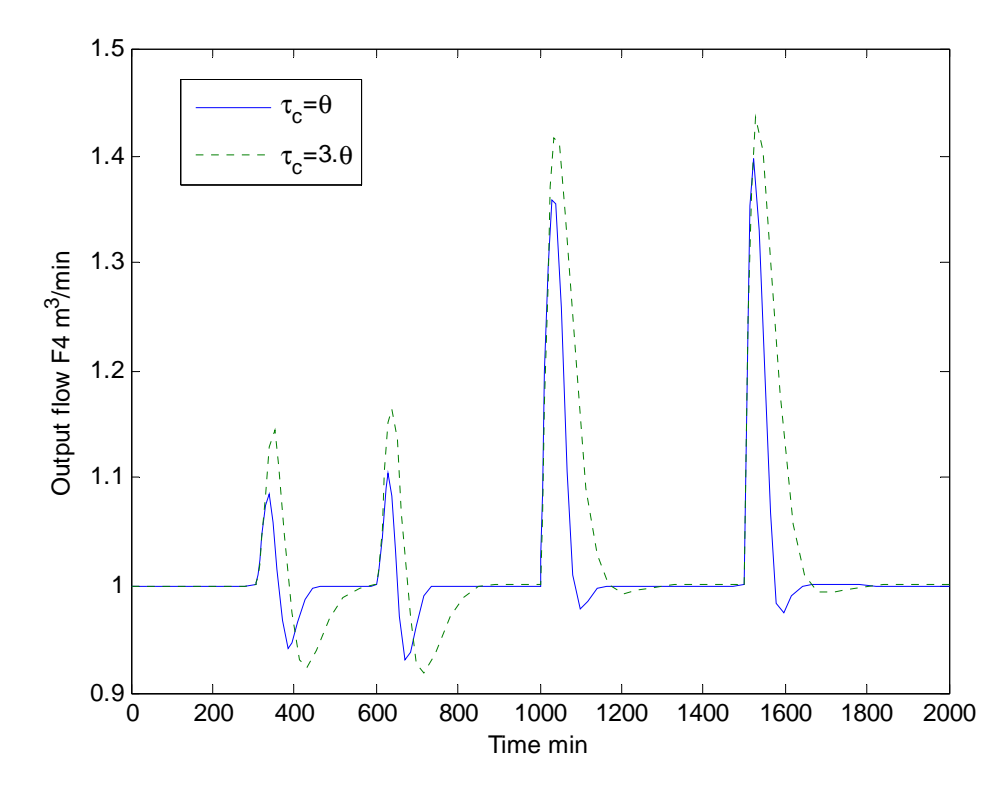

**Figure 4.10** Cascade control response of F<sub>4</sub> using F<sub>2</sub> extra measurement with tuning  $\tau_c = \theta$  (dashed) and  $\tau_c = 3\theta$  (solid).

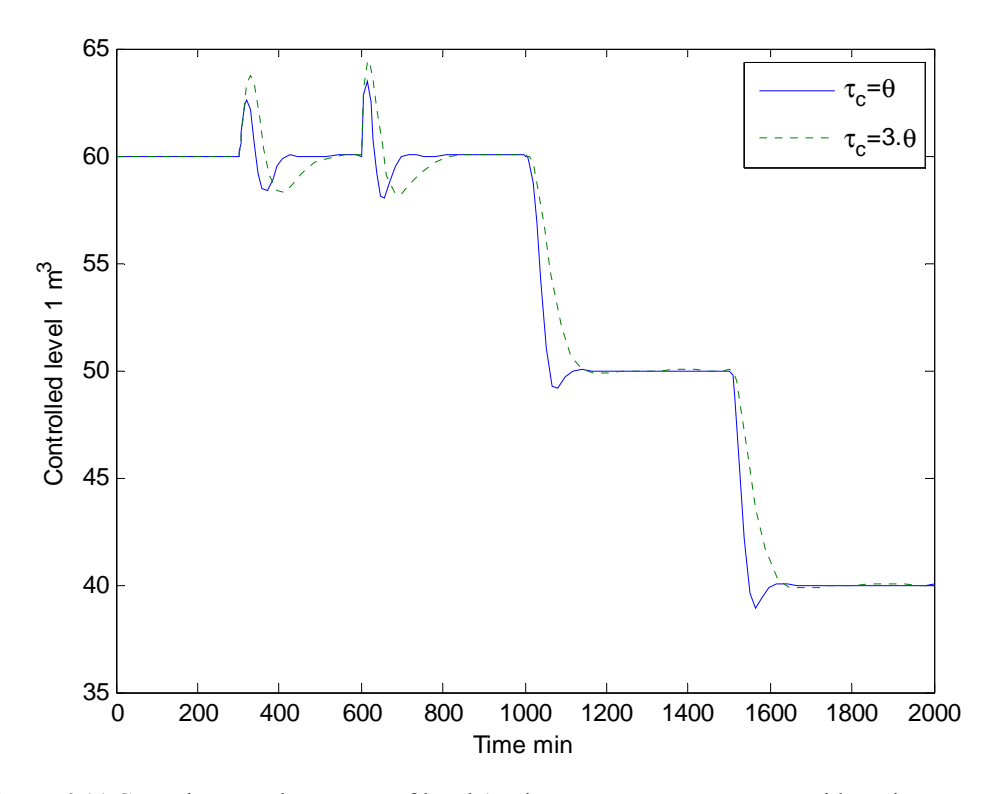

**Figure 4.11** Cascade control response of level 1 using  $F_2$  extra measurement with tuning  $\tau_c = \theta$  (dashed) and  $\tau_c = 3\theta$  (solid).

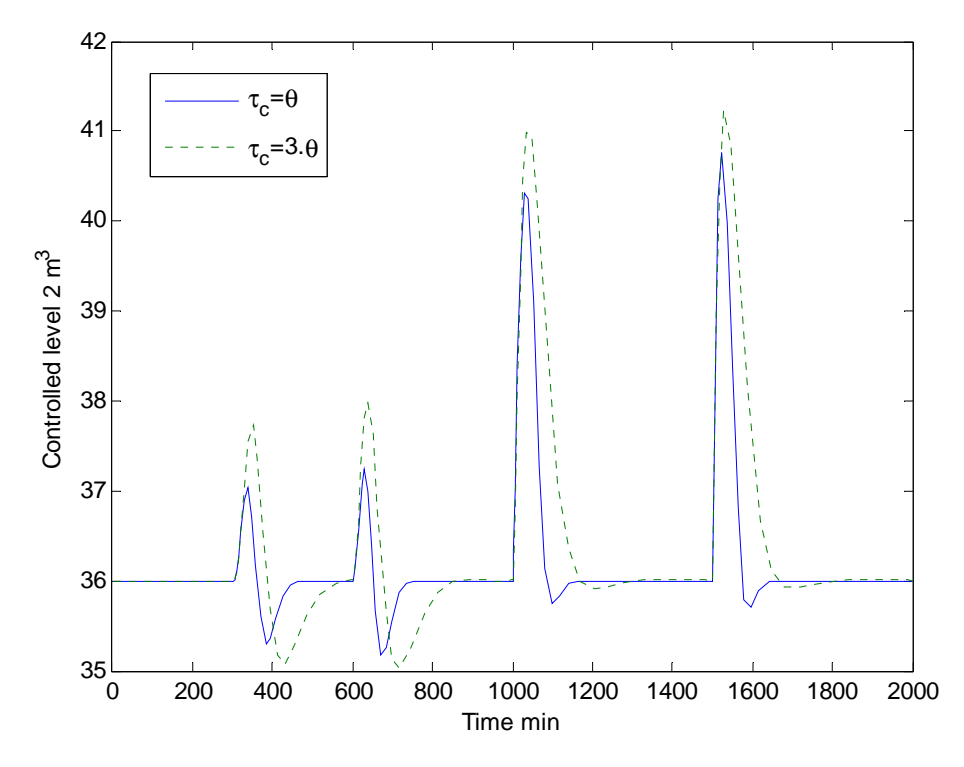

**Figure 4.12** Cascade control response of level 1 using  $F_2$  extra measurement with tuning  $\tau_c = \theta$  (dashed) and  $\tau_c = 3\theta$  (solid).

Comparison of control structures for maximizing throughput 28

## *4.5. MPC controller*

For model predictive control, two different MPC controllers were studied and applied on the Simulink model in figure 3.5. Tables  $3.4 - 3.6$  (section 3.4.2), show the different tuning parameters used to tune those controllers. All manipulated variables [F0 SptL1 SptL2]  $^{\text{T}}$  and controlled variables  $[F_4 L_1 L_2]^T$  were assigned constraints, see table 3.7.

Figure 4.13 – 4.19 show the responses obtained using model predictive control scheme. MPC1 controllers has large weight rate value on the manipulated variable  $F_0$  (table 3.5). Which penalizes large changes in this variable (figure 4.17) and the lower weights rates on levels allow those to vary quite freely (respecting constraints see figure 4.18-4.19).  $F_4$ response obtained from this controller was aggressive and varied a lot from its set-point when disturbances occurred, see figure 4.13.

On the other hand using MPC2 controller, large weight value on the output controlled variable  $F_4$  resulted in tight bottleneck control on this variable (figure 4.13). However this implementation caused large variation on the manipulated variable  $F_0$ ; see figure 4.17.

Using equation (2) the back off in this control scheme was calculated to 0.0552 and  $0.0509$  m<sup>3</sup>/min successively for MPC1 and MPC2 controller.

All results are presented as plots of controlled variable, set-points and manipulated variables.

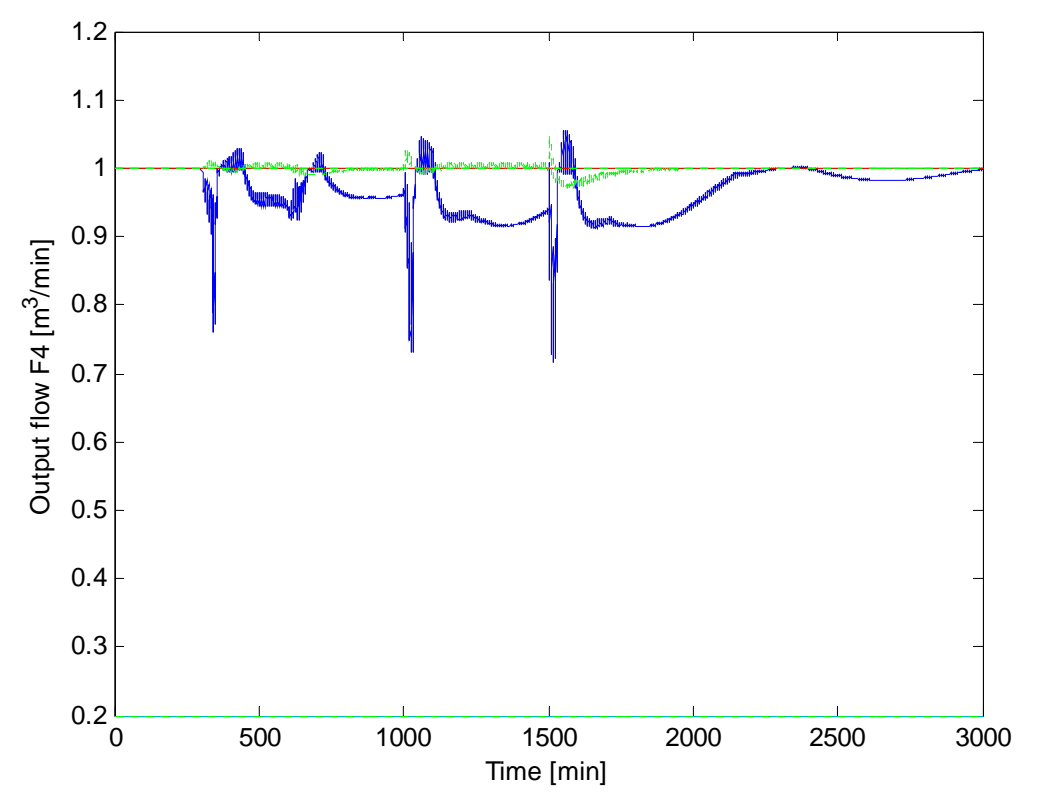

**Figure 4.13** MPC control response for F<sub>4</sub> with MPC1 (solid) and MPC2 (dashed)

#### Results

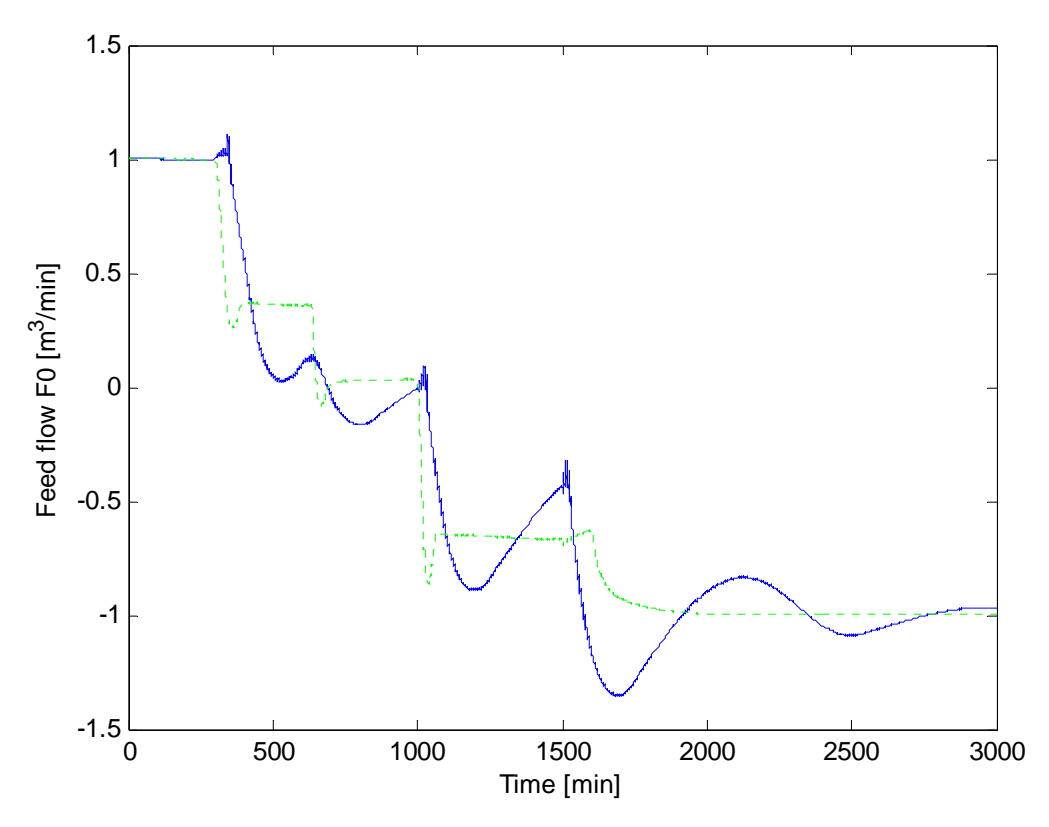

**Figure 4.14** MPC control response for F<sub>0</sub> (into the process model out of TMP (PI)) with MPC1 (solid) and MPC2 (dashed)

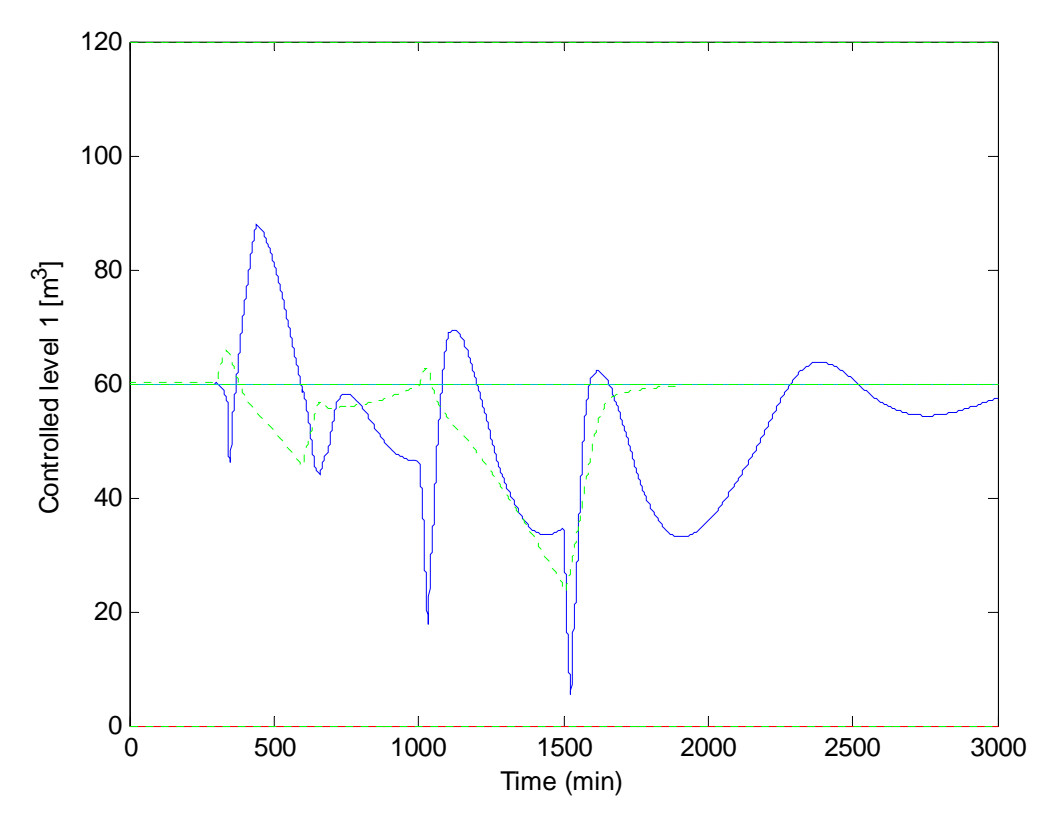

**Figure 4.15** MPC control response for L1 with MPC1 (solid) and MPC2 (dashed)

Results

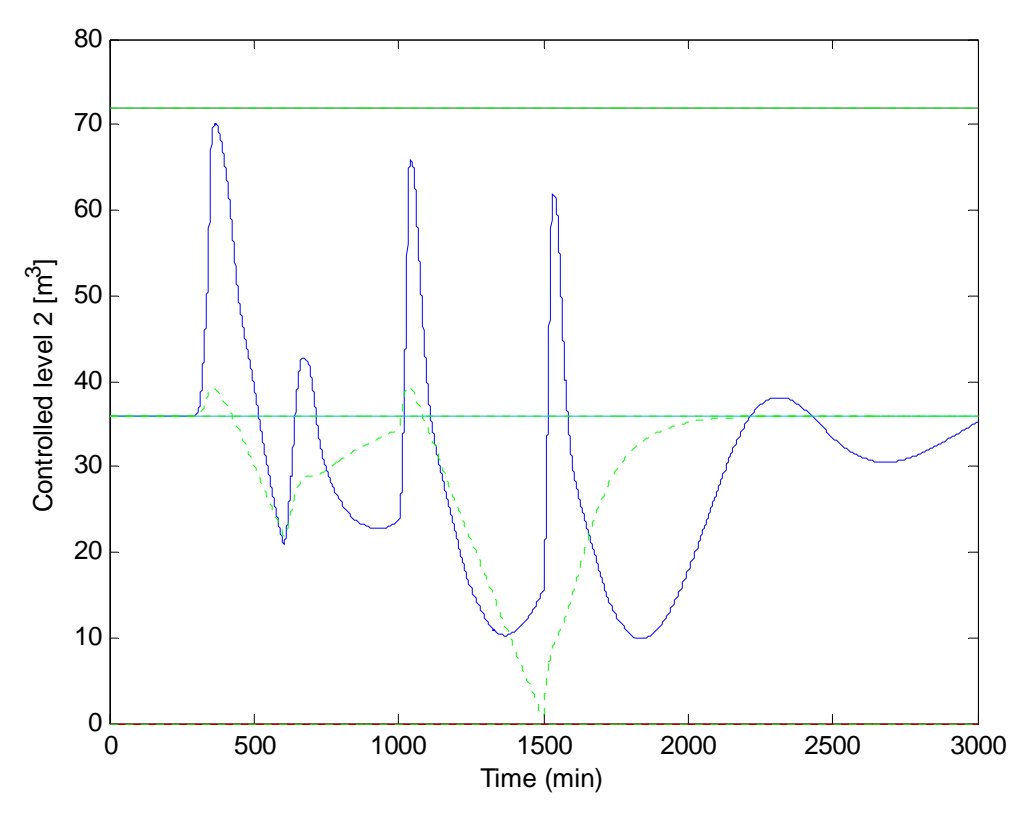

**Figure 4.16** MPC control response for L2 with MPC1 (solid) and MPC2 (dashed)

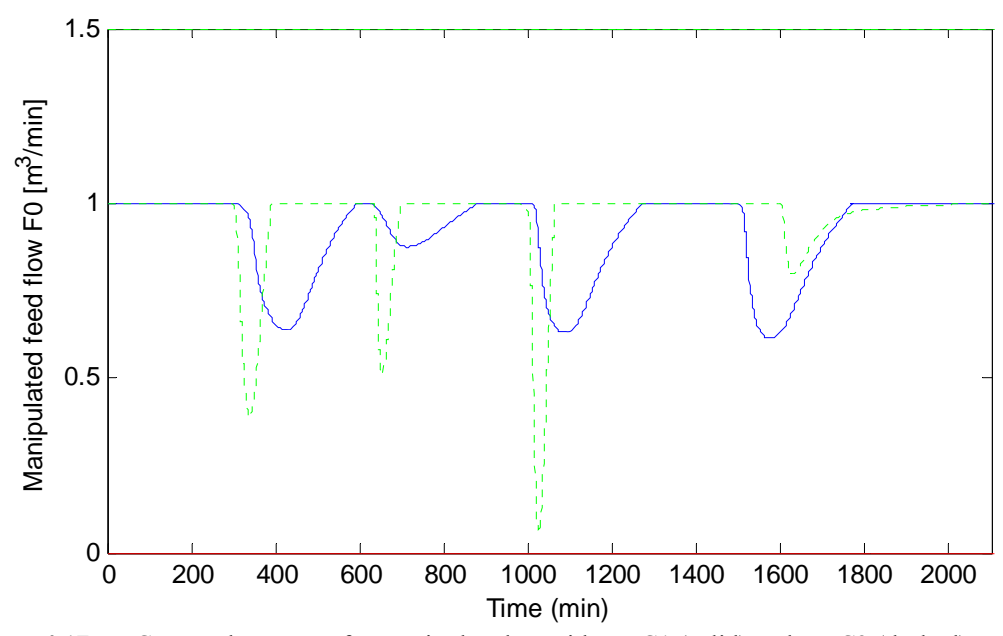

**Figure 4.17** MPC control response for manipulated  $F_0$  with MPC1 (solid) and MPC2 (dashed)

Results

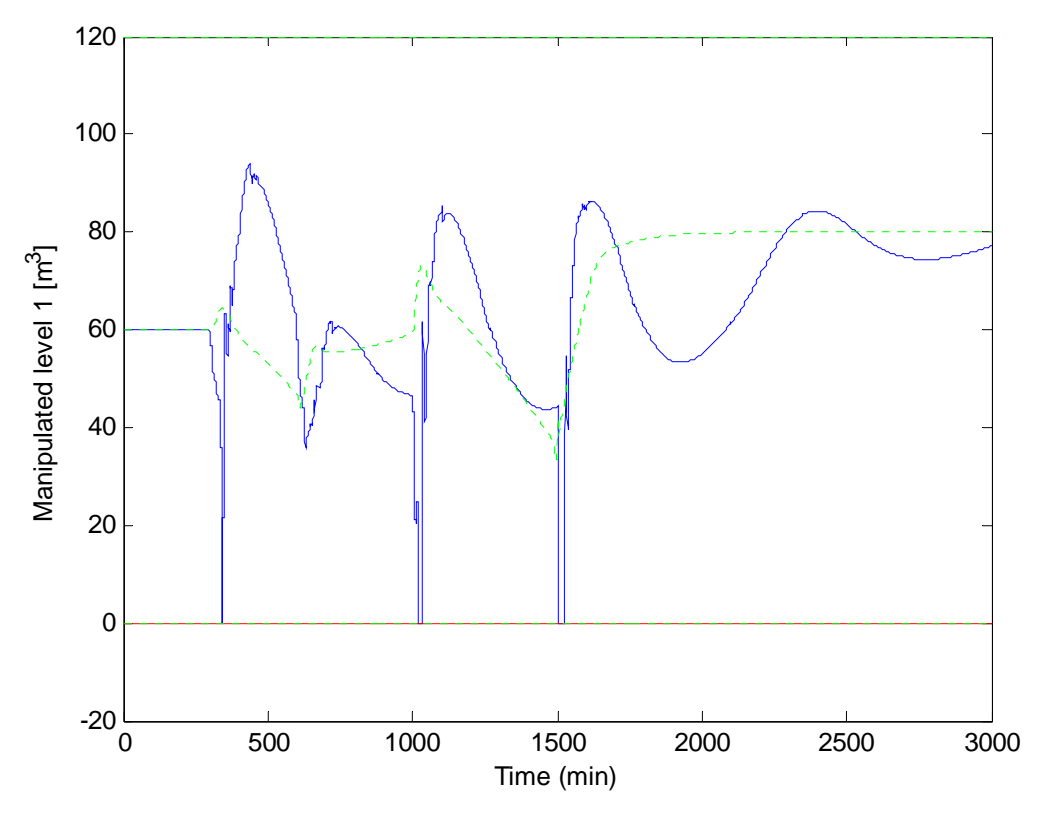

**Figure 4.18** MPC control response for sptL1 with MPC1 (solid) and MPC2 (dashed)

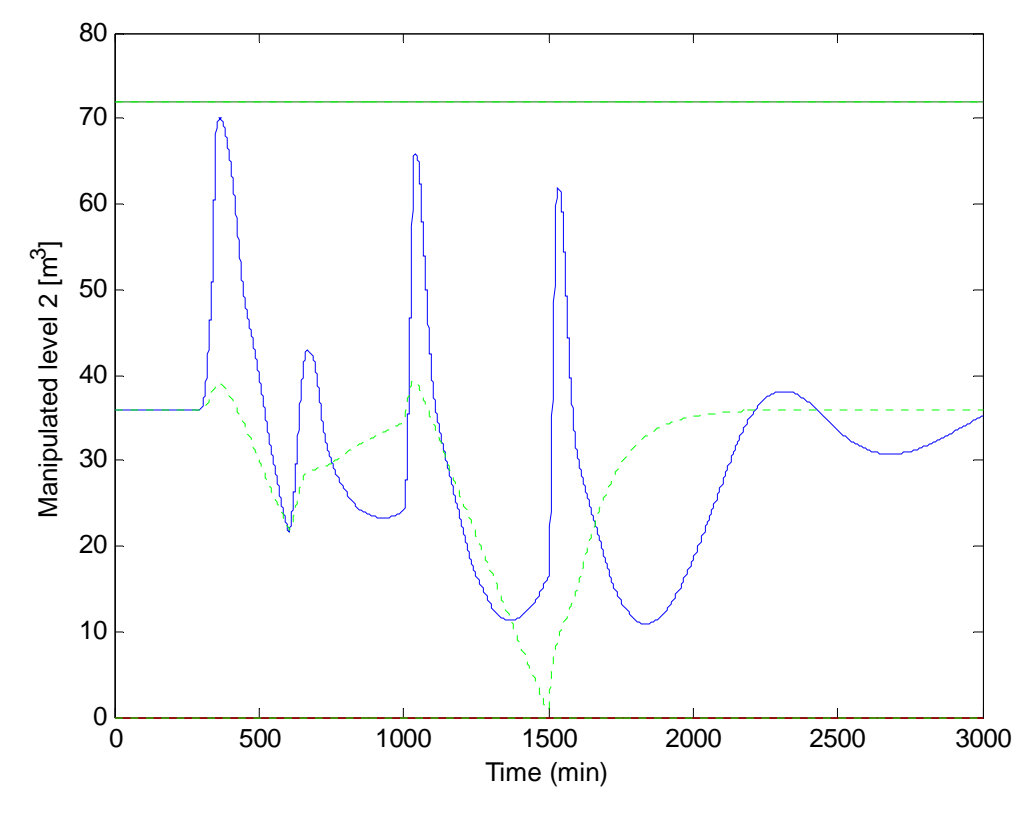

**Figure 4.19** MPC control response for sptL2 with MPC1 (solid) and MPC2 (dashed)

Comparison of control structures for maximizing throughput 32

## *4.6. Comparison of results*

In section 4.5 we present the results obtained in this project in details for each control scheme. Here we are going to compare the important results obtained from those control structures. Figures 4.20 shows the response of F<sub>4</sub> obtained using single loop control with  $\tau_c = \theta$  as a choice for the closed loop time constant  $\tau_c$ , single loop with feedforward on level control with P as controller for levels, Cascade control with  $F_2$  as secondary controlled variable and F4 primary controlled variable, and model predictive control with MPC2 as controller.

Taking the single loop control structure as reference for comparison, table 4.4 shows how much the back off resulted from this control structure can be reduced (or increased, but not the goal here) using the remainder control structures. Range column  $(1 - 4; 1)$  being the best) in table 4.4 shows which control scheme gives minimum back off on  $F_4$ .

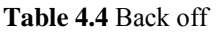

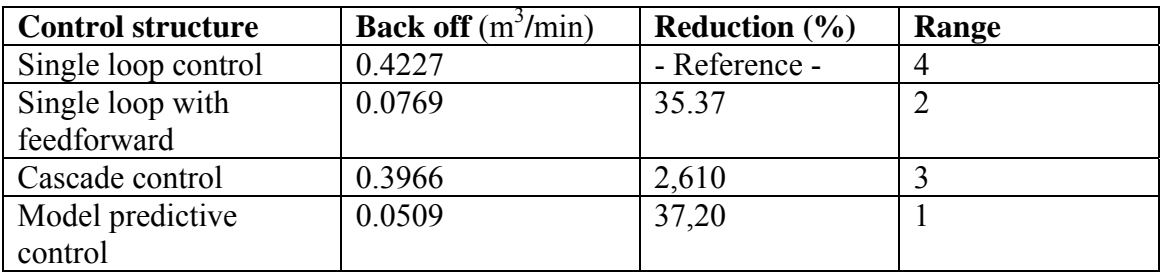

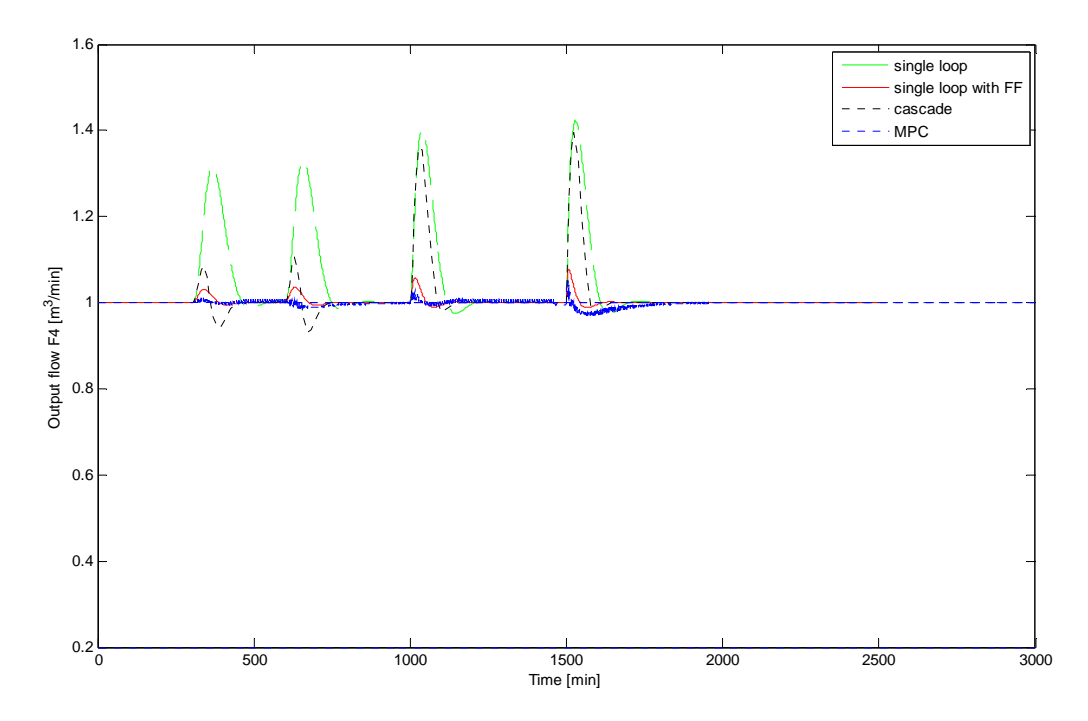

**Figure 4.20** Response of output flow F4 obtained using single loop, single loop with feedforward, cascade and MPC control structure

## **5. Discussion**

### *5.1. Single loop control*

Here we assumed the simplest case, where the bottleneck is fixed. The considered process model in this project had the TPM on the feed rate and buffer volumes placed upstream the bottleneck.

A single loop-PI controller was used on the TPM and tuned by using Skogestad's tuning rules (SIMC). The closed loop time control  $\tau_c$  was chosen to be  $\tau_c = \theta$  for robustness and tightly

control of the bottleneck, while for a smoother bottleneck control, it was chosen to be  $\tau_c = 3\theta$ .

The first named choice resulted in fast response and well set-point tracking compare to the latter choice. In this case where we are interested in tight bottleneck control and minimum back off;  $\tau_c = \theta$  is to be preferred.

This control scheme gave poor response on the disturbances into the process, which results in quite large back off (43 %). The reason is that hold-up volumes between the TPM and the bottleneck increase the effective delay and the tight control of the bottleneck becomes more difficult.

However this long loop could be reduced by replacing the TPM closer the bottleneck flow. But this requires a permanent reassignment of the levels loops. For moving bottleneck a better approach is to use a multivariable controller, where input and output constraints are included directly in the problem formulation (Aske et al., 2007).

In order to reduce the long loop encountered using single loop control, other control structures should be considered.

### *5.2. Single loop with feedforward control*

In this project we used a special case of feedforward called ration control; the signal from the TPM is added to the level controllers. By measuring disturbances and taking corrective action before the controlled variable is upset, single loop-feedforward control provided dramatic improvements for regulatory control in this project. The back resulted on  $F_4$  using this control scheme was 7 % of the feed rate. Compare to single loop control by itself, the back off on  $F_4$ was reduced by 35 % using single loop-feedforward control. The reason is that effective time delay its reduced, which facilitate tight bottleneck control and buffers volumes are optimally exploited compare to single loop control alone. However the chief disadvantage of feedforward control is that the disturbances variables must be measured or estimated on line, which is not always possible (Seborg et al., 2004).

### *5.3. Cascade control*

Extra measurements were introduced in attempt to reduce the effective delay encountered using single loop, thus facilitate the tight bottleneck control. A secondary loop was implemented on the secondary flow  $F_2$ ; the inner loop effective delay was 5 minutes and the outer loop 16 minutes. The inner loop effective delay was clearly small compared to 24 minutes for the single loop. The result was that disturbances upstream the secondary flow

F2 were well rejected and their effect on the primary controlled variable minimized compared to disturbances downstream the inner loop.

Moreover, we introduced a new extra measurement on F<sub>3</sub>. The idea was to intercept disturbances  $d_1$ ,  $d_2$  and  $d_3$  simultaneously, this was achieved but the response on  $d_1$  and  $d_2$  was not as good as the response obtained from the  $F_2$  measurement. The reason is the increased effective delay from 5 to 13 minutes for the  $F_2$  and  $F_3$  measurement. Finally we implemented two secondary loops simultaneously on  $F_2$  and  $F_3$ , which means three PI-controllers in the control scheme instead of two PI-controllers used previously. The results for the last named measurement were not far from the results obtained using  $F_3$  extra measurements. The effect of disturbances downstream the studied extra measurements (in this case  $d_4$ ), on the primary controlled variable  $F_4$  remained nearly unchanged compare to single loop – PI controller. The reason is that in generally the objective of the regulatory layer is to locally control secondary measurements so that the effect of the disturbances on the primary measurements can be handled by the above layer (Skogestad, 2004). Furthermore disturbances upstream the extra measurements have to be of big importance than those downstream the extra measurements. In this project all four disturbances were of same importance. Even if extra measurements reduced considerably back off caused by disturbances  $d_1$  d<sub>2</sub> and  $d_3$ . Using equation (2) the back off resulted from cascade control was not far from the back off obtained using single loop control; in same cases it was even worst. As mentioned above the reason was that d<sub>4</sub> could not be well handled by this control scheme.

However a discussion with professor Skogestad about the process model considered in this project raised a question on the feasibility of the implementation of this control structure in practice.

### *5.4. Model predictive Control*

Most problems encountered above were overcome using model predictive control. We used buffer volumes as degrees of freedom by adding level set-points as manipulated variables and formulated an MPC controller within the Simulink/Matlab inbuilt MPC controller block. The main objective here was to use buffer volumes dynamically to reduce the long loop in the process model. And thereby quickly dump disturbances before they affect the downstream flow F4. The first task was to learn how the Simulink inbuilt MPC controller block works, Matlab software provides a clear and user friendly tutorial on this topic.

With its advantages of automatically tracking the moving constraints and reassigning control task in an optimal manner, MPC was suitable for an improved tight bottleneck control in the process model considered here.

The results obtained using model predictive controls were considerably better than those obtained using single loop and cascade control. The back off obtained using this control structures was 5 % of the feedrate, which means 38 % better than single loop and cascade control and 2 % better than single loop-feedforward control.

However it is more complex, and after its implementation it gives little access to the user, its failures and sensitivity to errors are almost unpredictable (Skogestad, 2004). That's why MPC is often placed on the top of the regulatory layer; and if it starts to misbehave, it is usually possible to disable it, and let the local loop controllers hold the plant at the last set-points they received from a higher layer. This was implemented in this project by enabling the input port for externally manipulated variables to the plant in the MPC controller block (see appendix A).

Another challenge encountered in this project, when using model predictive control was the tuning parameters. The reason is that there are many adjustable parameters in the predictive control (section 3.3.2) that affect the plant behaviours and those are mostly based on 'rule of thumb' gained from experience (Maciejowski, 2002).

To illustrate this we can take an example of the input and output weight tuning parameters:

Depending on the weight value assigned to the manipulated variable  $F_0$  and the controlled variable  $F_4$ , a smooth control of the feed rate  $F_0$  was observed using a larger weight value on this variable, while the control of  $F_4$  was quite aggressive and showed a quite bad set-point tracking. On other hand a large weight value on the controlled variable  $F_4$  gave smaller back off and tight tuning of this variable compared to the previous case of large weight value on  $F_0$ . However this resulted in more aggressive tuning of  $F_0$  and poor set-point tracking.

So, the question is, do we accept an aggressive feed rate control to achieve smoother  $F_4$ control or the inverse. One should try to find some parameters that give a kind of equilibrium between these variables.

## **6. Conclusion**

In this project we investigated the possibility of maximizing plant throughput using four different control structures. The studied control structures were a single loop control, cascade control and model predictive control.

The single loop control structure, which is usually used in regulatory layer as the plant stabilizer, performed well on the process model studied in this project. However, it showed a significant weakness concerning disturbances rejections due to the long loop in the process. Significant improvement was achieved by adding feedforward control on level controllers. But feedforward control needs that the disturbances be measured or estimated on-line; which is not always possible.

In the cascade control structure, the extra measurements on  $F_2$  and  $F_3$  reduced considerably the local disturbances, thus minimized the back off resulted on those. Disturbances which entered the process after the extra measurements (in this case  $d_4$ ) were not optimal handled.

The model predictive control was superior to the previous control structures. The back off here was smaller compared to the single loop control, which results in maximum throughput. It should be noted that complexity and non trivial tuning parameters are the disadvantages of this control structure.

The overall conclusion is that the single loop control structure was suitable for the basic control of the process model. The cascade control structure was appropriate for a local disturbance rejection; whereas the disturbances on the primary controlled variables were well handled by the upper layer, in this case supervisory layer with MPC. On the other hand significant improvement on single loop control was achieved by adding feedforward control on level controllers. Single loop with feedforward control scheme performed nearly as the model predictive control.

It should be noted that for level control, proportional controller only doesn't bring levels at their set-points. To achieve this one need an integral action (PI) (Skogestad, 2004). However, there is no point whatever in controlling the level in a buffer tank to a set-point, since that would destroy its purpose. The use of PI controller in single loop with feedforward control structure (section 4.3) confirms this affirmation.

## **Literature**

Aske, E.M.B., Skogestad, S., & Strand, S. (2007). Throughput maximization by improved bottleneck control. In *8th International symposium on Dynamics and control of process systems (DYCOPS)*, vol. 1, Cancun, Mexico, pp.63-68.

Maciejowski, Jan Marian (2002). *Predictive control with constraints*. Printice Hall

Price, Randel M. and Philip R. Lyman and Christos Georgakis (1994). Throughpout manipulation in plantwide control structures. *Ind. Eng. Chem. Res.* **33**, 1197-1207

Seborg, Edgar, Mellichamp (2004) *Process Dynamics and Control, 2. ed.*, John Wiley & sons, Inc.

Skogestad, S. (2003). Simple analytic rules for model reduction and PID controller tuning. *J. Proc. Control* 13, 291–309.

Skogestad, S. (2004). Control structure design for complete chemical plants. *Computers and Chemical Engineering*, *28*, 219–234.

Skogestad, S., Postlethwaite, I. (2005). *Multivariable Feedback Control: Analysis and Design.* John Wiley & Sons.

## **Attached files**

Single loop folder Single loop with feedforward folder Cascade control folder Model predictive control folder Comparison of results folder See appendix C for more details on those folders.

## **Appendix A: MPC toolbox**

Some of information presented in this appendix maybe found in the main report. The reason is that this appendix is written for those who are interested to know more about the MPC toolbox.

## *A.1 The MPC toolbox*

If you want just to run the Simulink model (in figure 3.2) with MPC controller go direct to section A.2. Figure A.1 (A.0.1 this notation concern all figures in this appendix) shows the MPC controller block in Simulink library.

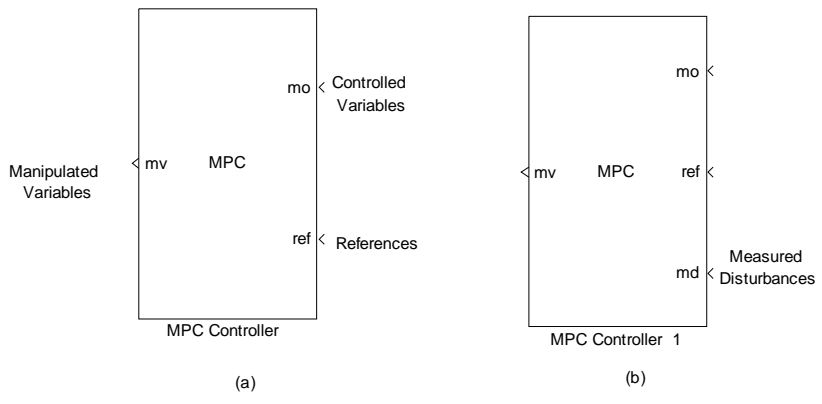

Figure A.0.1 click the design button from the controller mask to open the MPC design Tool and design the MPC controller object there.

A double click on the MPC controller in figure A.2 open the mask shows in figure A.3

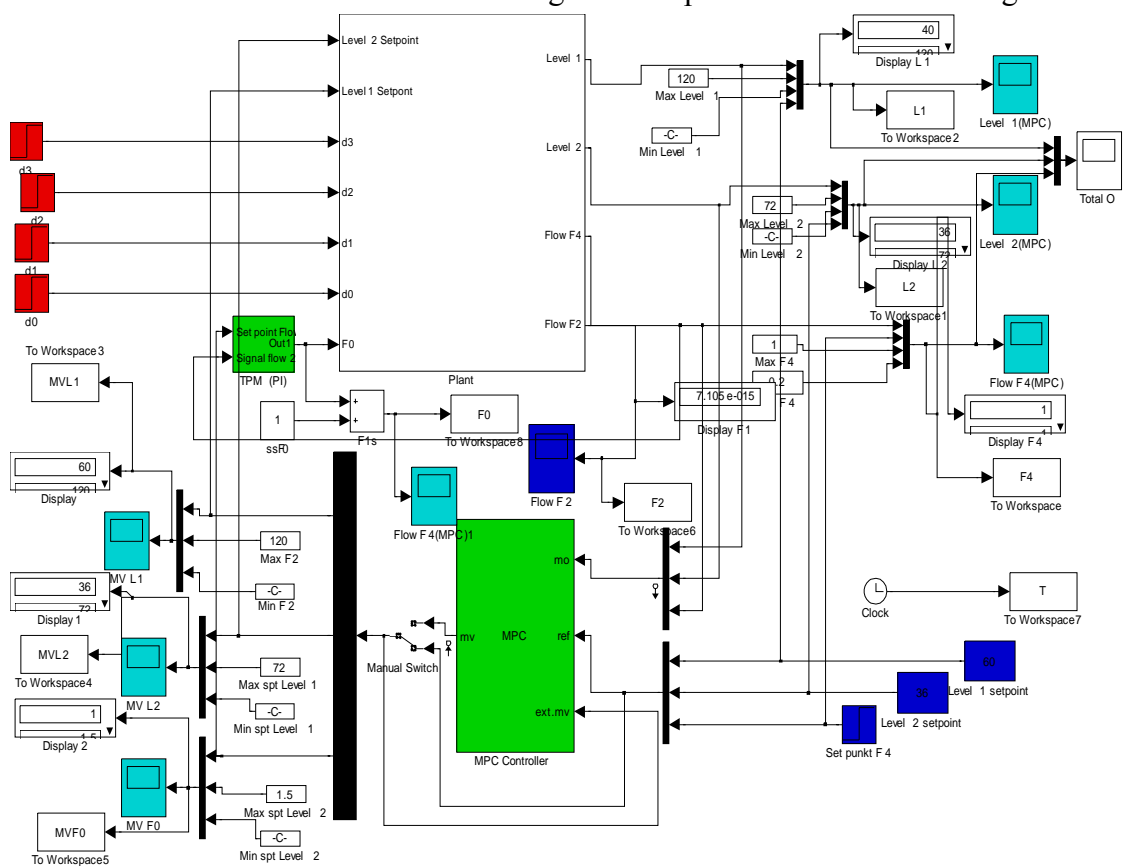

Figure A.0.2 The Simulink process model with MPC controller, the extern manipulated variable are enabled

Comparison of control structures for maximizing throughput 39

The mask requires that we specify a valid MPC controller object. There are two ways of providing an MPC controller object:

- The first is to load an existing MPC object from the workspace.

- The second is to click the design button from the controller mask to open the MPC design Tool and design the MPC controller object there.

Here we used the second option

By clicking the Design… button in figure A.3 one has to specify how many manipulated variable are in the system, in this project we have got three MVs, which are the feed flow  $F_0$ and the set-points of the two levels in our process model;  $[F_0 \text{ spt} L_1 \text{ spt} L_2]^T$ . After specifying the MVs one hit then the Ok button and the MPC tool design perform the operations presented in figure A.4. When these operations are finished, we have a linearized discretetime; state model of the form presented in equation (A1) - (A2) and a default MPC controller has been constructed. The MPC controller is ready to be adjusted.

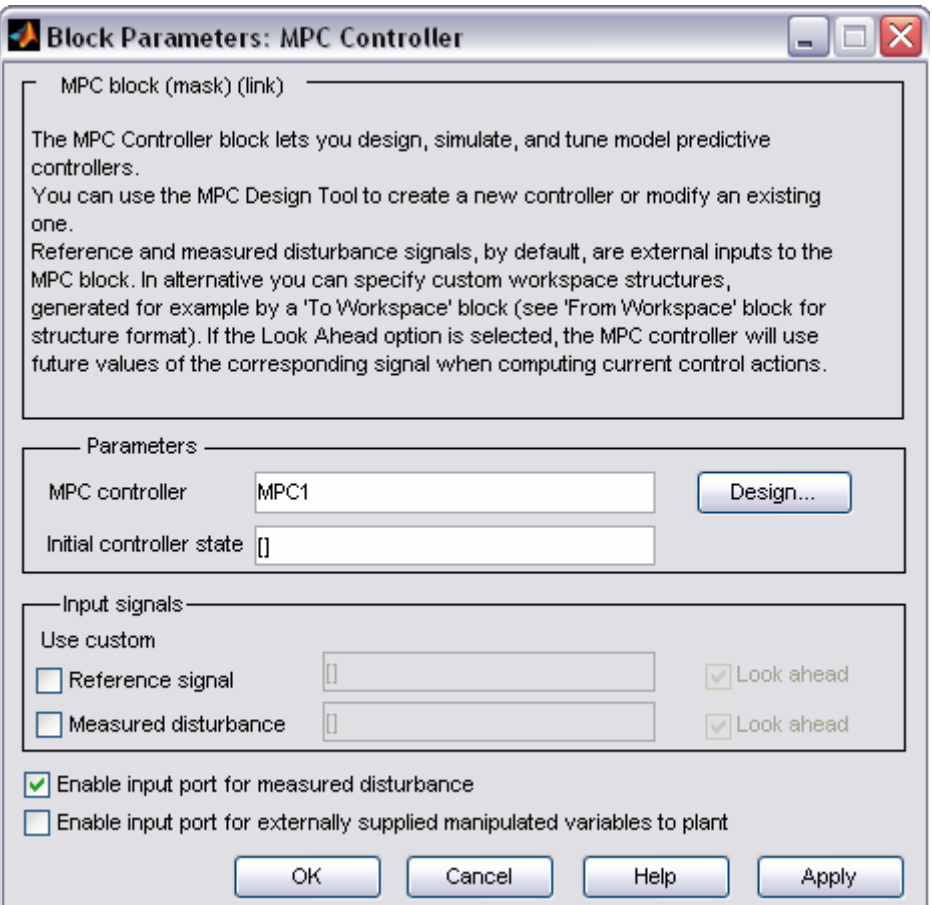

**Figure A.0.3** MPC controller mask

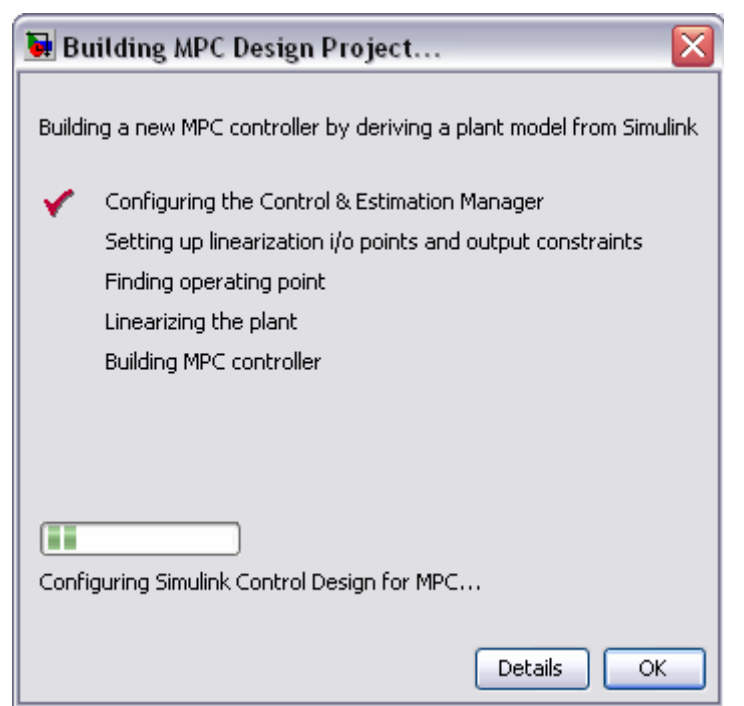

**Figure A.0.4** building of MPC controllers for the Simulink Process model

$$
x_{k+1} = Ax_k + Bu_k \tag{A1}
$$

 $y_k = Cx_k$  (A2) Where  $x$  is the state vector,  $u$  the input vector;  $y$  is the controlled outputs vector.

Hitting the Ok button in figure A.4 gives us the possibility of tuning the default built MPC controller. The view shown in figure A.5 is the MPC structure overview; we access to the linearized model by clicking the plant models node and the default MPC controller by clicking the controller's node (from here we can tune the controller). The scenarios node gives us the possibility of testing different MPC controllers within MPC tool manager before we can choose one of them if satisfy.

#### Appendix A: MPC toolbox

| Control and Estimation Tools Manager                                                                                                    |                                                    |                            |                                                                                                    |                                                                       |                     |
|----------------------------------------------------------------------------------------------------|----------------------------------------------------|----------------------------|----------------------------------------------------------------------------------------------------|-----------------------------------------------------------------------|---------------------|
| File<br>MPC Help                                                                                                    |                                                    |                            |                                                                                                    |                                                                       |                     |
| ß<br>Ê<br>П<br>- De<br>ď                                                                                                    |                                                    |                            |                                                                                                    |                                                                       |                     |
| Workspace<br>Project - MPCModK<br>Operating Points<br>Default Operating Po<br><b>ET MPC Task - MPC Controll</b><br>Plant models<br>自由<br><b>In</b> Controllers<br>$\overline{\mathbb{H}}$ - $\overline{\mathbb{R}}$ Scenarios | MPC structure overview<br>Setpoints<br>(reference) | 0<br>3<br><b>MPC</b><br>0  | Measured<br>disturbances'<br>Inputs<br>Manipulated<br>variables<br>$\overline{3}$<br>Unmeasured<br>disturbances<br>Import Plant<br>Import Controller | 0<br>Unmeasured<br><b>Plant</b><br>Measured<br>$\overline{3}$<br>Help | <b>Outputs</b><br>3 |
|                                                                                                    | Input signal properties                            |                            |                                                                                                    |                                                                       |                     |
|                                                                                                    | Name                                               | Type                       | Description                                                                                                    | Units                                                                 | Nominal             |
|                                                                                                    | spt L1                                             | Manipulated                | setpoint Level unit 1                                                                                                    | lm^3                                                                  | 60                  |
|                                                                                                    | spt L <sub>2</sub><br>F <sub>0</sub>               | Manipulated<br>Manipulated | setpoint Level unit 2<br>Feed flow                                                                                                    | m^3<br>$ m^{\wedge}3/m$ in                                            | 36<br>$1\,$         |
|                                                                                                    | Output signal properties                           |                            |                                                                                                    |                                                                       |                     |
|                                                                                                    | Name                                               | Type                       | Description                                                                                                    | Units                                                                 | Nominal             |
|                                                                                                    | L <sub>1</sub>                                     | Measured                   | Level unit 1                                                                                                    | m^3                                                                   | 60                  |
|                                                                                                    | L2                                                 | Measured                   | Level unit 2                                                                                                    | m^3                                                                   | 36                  |
|                                                                                                    | F <sub>4</sub>                                     | Measured                   | Outflow                                                                                                    | $m^3/m$ in                                                            | $\,1\,$             |
| l ci<br>$\rightarrow$<br><b>THE</b>                                                                                                    |                                                    |                            |                                                                                                    |                                                                       |                     |

Figure A.0.5 Control and estimation tools manager window: Shows the MPC structure overview

We can run closed-loop simulations (the model in Simulink) while we are editing the MPC controller in the MPC design Tool (figure A.5). Before closing the MPC design tool one has to export the designed controller to the workspace or eventually save it as a Matlab file for later use. Then it can be loaded as an MPC object to the workspace.

When one needs to switch between MPC control and another type of control (e.g., manual control, PI-controller in this case), one can enable the extern manipulated variable port of the MPC controller block (see figure A.6)

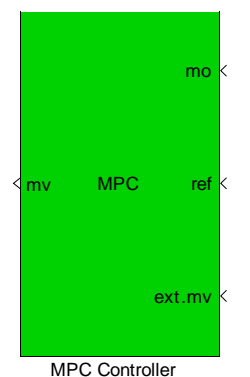

**Figure A.0.6** MPC Simulink library with enabled external manipulated variables

Using the same approach one can enable or disable measured disturbances. If they are disabled the block has two input signals, namely measured outputs and references. When they are enabled, the block has measured disturbances as the third input signal (see figure 8.1).

## *A.2 MPC tuning*

#### **Prediction and control horizon**

For prediction and control horizon tuning see the main report.

#### **Weight tuning**

Clicking on the controller's node from figure A.5 and selecting the weight tuning tab, the view in figure A.7 appears. This let us tune the output  $Q(i)$ , the input  $R(i)$  weighting matrices and the overall slider control. The last named adjusts the weights on all variables simultaneously, a large value gives fast response whereas a lower value gives a more robust response. The overall slider control (in figure A.7) can be adjusted between 0 and 1.

| Control and Estimation Tools Manager                                                                                                    |                                                                                                    |                       |              |                                                                                                    |                                                        |
|----------------------------------------------------------------------------------------------------|----------------------------------------------------------------------------------------------------|-----------------------|--------------|----------------------------------------------------------------------------------------------------|--------------------------------------------------------|
| File MPC Help                                                                                                    |                                                                                                    |                       |              |                                                                                                    |                                                        |
| e 2 H D O                                                                                                    |                                                                                                    |                       |              |                                                                                                    |                                                        |
| <b>X</b> Workspace<br>Project - MPCModK<br>Operating Points<br>Default Operating Po<br><b>E</b> MPC Task - MPC Controll<br><b>A</b> Plant models<br>A Controllers<br>$\Box$ [8] MPC10<br><b>En Scenarios</b> | Model and Horizons   Constraints   Weight Tuning   Estimation (Advanced)  <br>Overall<br>More robust |                       | Value: $0.8$ | produced a contract of the product of the contract of the contract of the contract of the contract of the contract of the contract of the contract of the contract of the contract of the contract of the contract of the cont | Faster response<br><b>Contract Contract</b><br>$\pm 1$ |
|                                                                                                    | Input weights<br>Name                                                                                | Description           | <b>Units</b> | Weight                                                                                                    | Rate Weight                                            |
|                                                                                                    | spt L1                                                                                               | setpoint Level unit 1 | $m^3$        | 1e-020                                                                                                    | 0.0001                                                 |
|                                                                                                    | spt L <sub>2</sub>                                                                                   | setpoint Level unit 2 | $m^3$        | 1e-020                                                                                                    | 0.0001                                                 |
|                                                                                                    | Feed flow<br>F <sub>0</sub><br>$m^3/m$ in<br>8000000<br>1e-010                                       |                       |              |                                                                                                    |                                                        |
|                                                                                                    | Output weights                                                                                       |                       |              |                                                                                                    |                                                        |
|                                                                                                    | Name                                                                                                 | Description           |              | Units                                                                                                    | Weight                                                 |
|                                                                                                    | L1                                                                                                   | Level unit 1          |              | $ m^2$                                                                                                    | 500                                                    |
|                                                                                                    | L2                                                                                                   | Level unit 2          |              | $m^3$                                                                                                    | 500                                                    |
|                                                                                                    | F <sub>4</sub>                                                                                       | Outflow               |              | $m^3/m$ in                                                                                                    | 200000                                                 |
|                                                                                                    |                                                                                                    |                       |              |                                                                                                    |                                                        |
| $\blacktriangleleft$<br>$\rightarrow$<br>$\  \cdot \ $                                                                                                    |                                                                                                    |                       | Help         |                                                                                                    |                                                        |

**Figure A.7** Weight tuning tab

#### **Inputs weight**

For the input weight, we have got to tunings variables, weight and weight rate (see figure A.7). Name, description and units columns can not be edit form the weight tuning tab, to edit these we use the signal definition view shown in figure A.5.

*The weight column* penalizes deviations on each manipulated variable from its nominal value using  $S_u(k) = \sum \sum \{ w_j^u | u_j(k+i-1) - \overline{u}_j | \}$ 2  $-1$   $j=1$  $(k) = \sum_{i=1}^{M} \sum_{i=1}^{n_{\text{mv}}} \left\{ w_i^u \right\} u_i (k + i - 1)$  $u^{(k)} = \sum_i \sum_j w_j |u_j(k+i-1) - u_j|$  $i=1$  *j*  $S_{\mu}(k) = \sum_{i} \sum_{j} \{ w_{i}^{u} | u_{i} (k + i - 1) - \overline{u} \}$  $=\sum_{i=1}^{\infty}\sum_{j=1}^{n} \left\{w_j^u \left[u_j\left(k+i-1\right)-\overline{u}_j\right]\right\}$  where  $w_j^u$  is the input weight,  $\overline{u}_j$  is the nominal value for input *j*, and  $S_u(k)$  is the weighted sum of squared deviations.

The default weight is zero, which means that the corresponding MV can vary freely provided that it satisfies its constraints. The chosen weight must be zero or a positive real number. A larger weight value keeps its corresponding manipulated variables closer to its nominal value, but this can result steady state error (offset) in the output variables unless you have extra MVs at your disposal. In this case we would like to hold  $F_0$  near its nominal value and let  $L_{1s}$  and  $L_{2s}$  freely vary.

*The Rate Weight column* penalizes changes on MV. The simultaneous objective is to minimize the weighted sum of controller adjustments, calculated as follows

$$
S_{\Delta u}(k) = \sum_{i=1}^{M} \sum_{j=1}^{n_{mv}} \left\{ w_j^{\Delta u} \Delta u_j (k+i-1) \right\}^2
$$

Where  $n_{mv}$  is the number of manipulated variables, *M* is the number of intervals in the control horizon,  $\Delta u_j (k+i-1)$  is the predicted adjustment in manipulated variable *j* and  $w_j^{\Delta u}$  is the weight on this adjustment, is called the rate weight because it penalizes the incremental change rather than the cumulative value.

An increase of penalty on a given MV causes the controller to change it more slowly. As for the weight column, the entries here must be zero or positive real numbers. From figure 3.8 we hardly penalize changes in  $F_0$ , and allow sptL1 and sptL2 vary quite freely by setting their rate weight smaller. Contrary to weight, the rate weight values have no effect in steady state.

#### **Output weight**

The output weight tuning parameters let us dictate the accuracy within the desired output. It states the accuracy with which each output must track its set-point (or reference). This means that the controller predicts deviation over the prediction horizon. Each deviation is multiplied by the output's weight value, and the weighted sum of squared deviations  $S_{y}(k)$  is computed as follows

$$
S_{y}(k) = \sum_{i=1}^{p} \sum_{j=1}^{n_{y}} \left\{ w_{j}^{y} \left[ r_{j}(k+i) - y_{j}(k+i) \right] \right\}^{2}
$$
 Where  $n_{y}$  is the plant output,  $w_{j}^{y}$  is the weight for

output *j* and the term  $\lfloor r_j (k+i) - y_j (k+i) \rfloor$  is a predicted deviation for output *j* at  $interval k+1$ .

The weight must be zero or positive real number. One of the controller's objective is to minimize  $S_{y}(k)$ , thus a large weight on particular output causes the controller to minimize deviations in that output. In this case we want to minimize deviation in the output flow  $F_4$ , with that a large weight value on  $F_4$  will be a natural choice.

#### **Constraints**

From figure A.5 clicking on the constraints tab we get the view shown in figure A.8. This pane allows us to set up constraints on manipulated variables and output variable (controlled variables). Constraints can be hard or soft; after creating the MPC controller from Simulink model all constraints are unconstrained by default.

Before specifying constraints, one should know that manipulated variables constraints are hard by default whereas controlled variable constraints are soft. This setting can be changed by using the constraints softening button in figure A.8.

*The Constraints on manipulated variables* in figure A.8 has 6 columns, where name and units columns are noneditable from here. To change them we have to use the signal definition view. The minimum and maximum value set each manipulated variable range. While max down rate and max up rate values states the amount each MV can change within a single control interval. The max down rate values must be negative or zero and the max up rate must be positive or zero. Furthermore the chosen constraints must be consistent with their nominal values (see figure A.5).

*For constraints on output variables*, the minimum and maximum value state each controlled variable range. Leaving the column empty mean to ignore constraints, the same can be done by editing *– inf* for a minimum or – *inf* for a maximum. The actually constraints values must be consistent we our nominal value (see figure A.5).

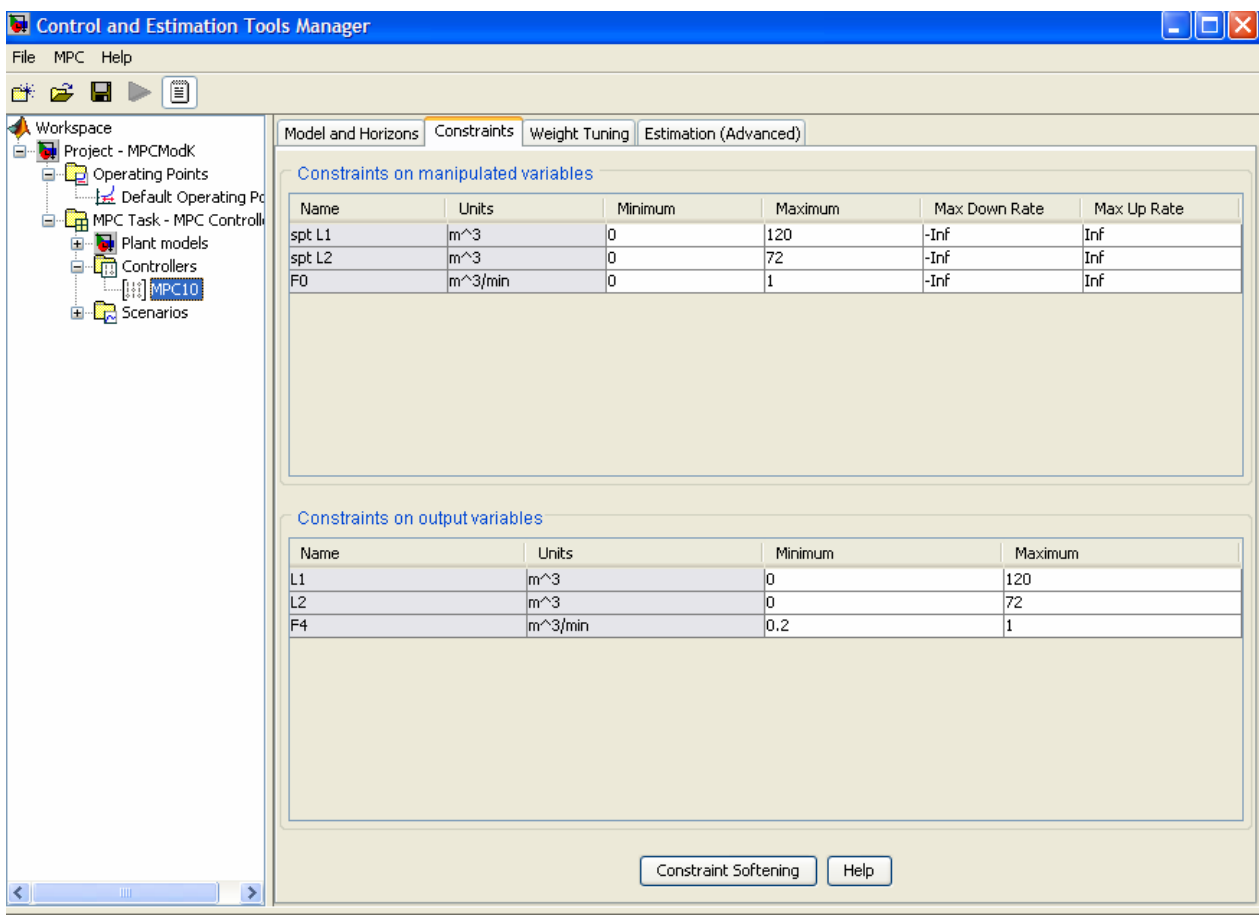

**Figure A.8** constraints setting tab

## *A.3 How to run the Simulink model with MPC controller*

Before you run the Simulink model with MPC control they are to things that have to be done. Considering that the Simulink model is open:

• You have to provide the designed MPC object to the workspace; this is achieved by loading the MPC object file in the Matlab command window.

Example: we want to use *MPC2* controller saved on *MPController2* (The MPC object name), in the command window enter:

- \* Load *MPContoller2*
- MPC2 controller is the in the workspace and read be used for the simulation

\* Double click on the MPC controller block, then enter *MPC2* and run your simulation To visualize how the MPC object is designed just inter controller name (e.g. *MPC2* )in the command window. The following MPC object view will appear on your computer screen.

```
MPC object (created on 12-Nov-2007 16:12:09): 
--------------------------------------------- 
Sampling time: 1 
Prediction Horizon: 120 
Control Horizon: 2 3 5 10 15 20 30 
Model: 
       Plant: [3x3 ss] 
      Nominal: [1x1 struct] 
  Disturbance: []
       Noise: [] 
      Output disturbance model: default method (type "getoutdist(MPC2)" for details) 
Details on Plant model: 
                         -------------- 
     3 manipulated variables -->| 6 states | 
                       | |--> 3 measured outputs 
    0 measured disturbances -->| 3 inputs |
                      | |--> 0 unmeasured outputs 
    0 unmeasured disturbances -->| 3 outputs | 
                       -------------- 
Weights: 
      ManipulatedVariables: [1.0000e-020 1.0000e-020 1.0000e-010] 
   ManipulatedVariablesRate: [1.0000e-004 1.0000e-004 8000000] 
         OutputVariables: [500 500 200000] 
                ECR: 8.0000e+011 
Constraints<sup>.</sup>
0 \leq spt L1\leq 120, spt L1/rate is unconstrained, 0 \leq L1\leq 120
 0 \leq spt L2 \leq 72, spt L2/rate is unconstrained, 0 \leq L2 \leq 720 \leq F0 \leq 1, F0/rate is unconstrained, 0.2 \leq F4 \leq 1
```
## **Appendix B: More cascade control**

This appendix gives the Simulink model used for implementation of F3 and F2-F3 extra measurements using cascade control as well as the results obtained using this control scheme.

#### *Cascade control structure (Models)*

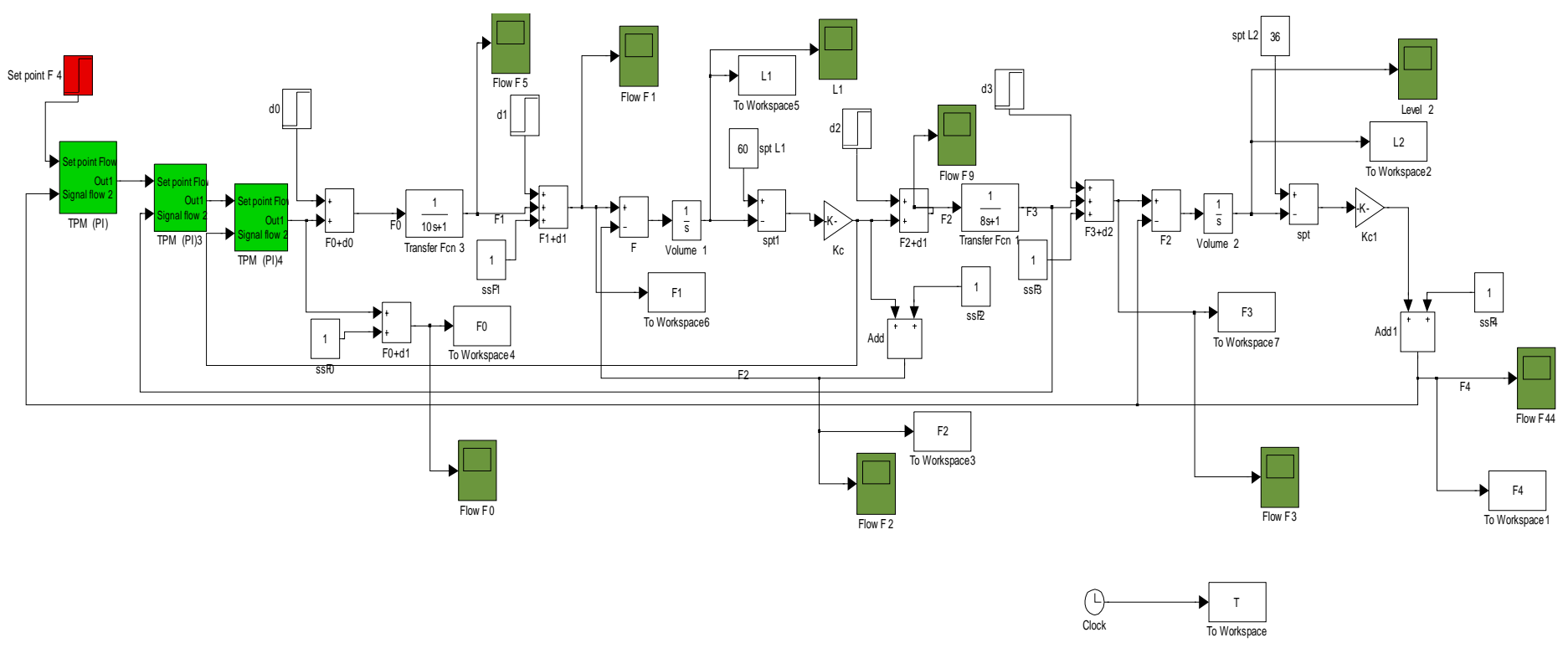

**Figure B.0.1** Cascade control with F2-F3 as extra measurements

### Appendix B: More cascade control

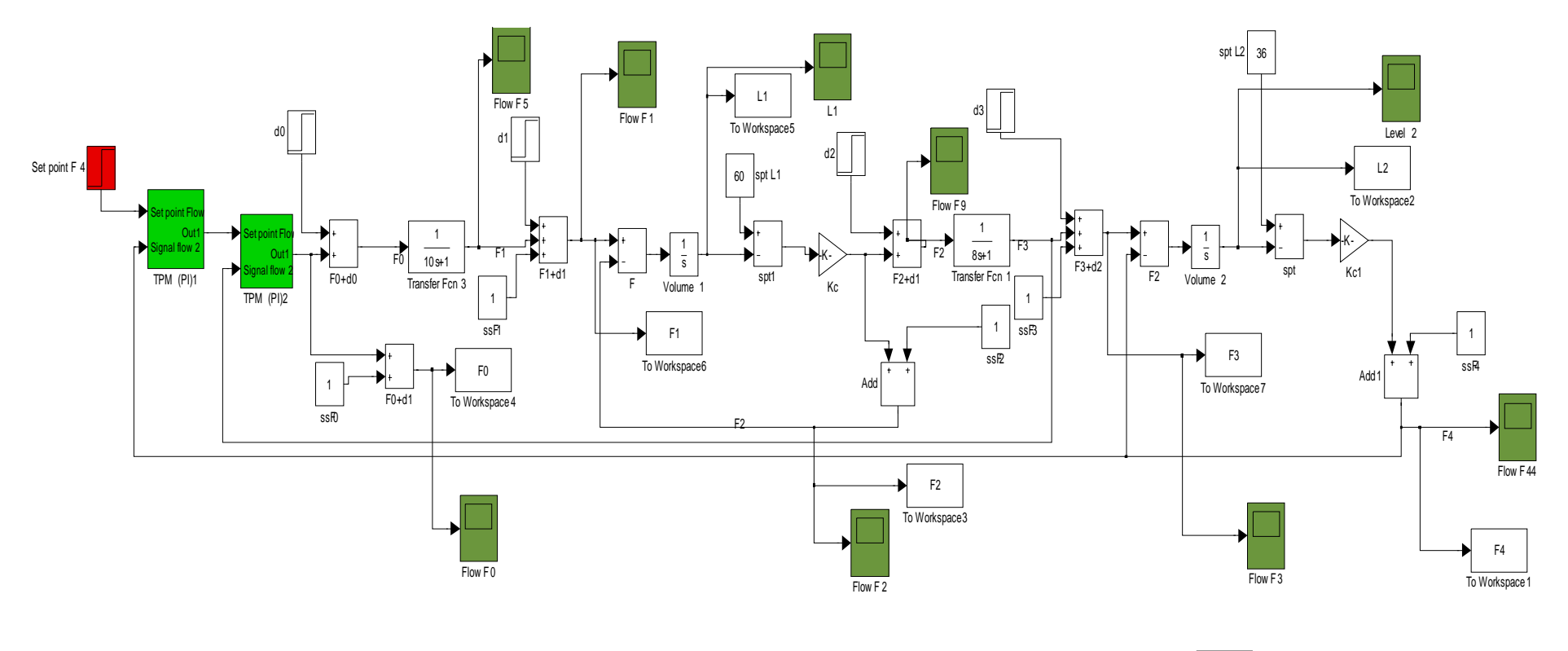

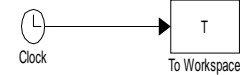

**Figure B.0.2** Cascade control with F3 as extra measurements

### *Cascade control results*

#### Extra measurement on F3

The models used to tune the PI controllers in figure B.2 were:

$$
G_{I} = \frac{1}{25s + 1} e^{-13s}
$$
  
for the inner loop TPM (PI)2 and  

$$
G = \frac{1}{25s + 1} e^{-26s}
$$
 (B.1)

$$
G_O = \frac{1}{12s + 1} e^{-26s}
$$
  
for the outer loop TPM (PI)1 (B.2)

Extra measurement on F2 and F3 The models used to tune the PI controllers in figure B.1 ware:

$$
G_{I} = \frac{1}{25s + 1} e^{-5s}
$$
\n
$$
\text{for the inner loop TPM (PI)4}
$$
\n
$$
\text{(B.3)}
$$

for the inner loop TPM (PI)4 ,

$$
G_o = \frac{1}{8s+1} e^{-10s}
$$
  
for the next inner loop TPM (PI)3  

$$
G_o = \frac{1}{12s+1} e^{-20s}
$$
(B.4)  
for the network has TPM (PI) (PI)

for the outer loop TPM (PI)

Skogestad's tuning rules were used to tune the models above. See table B.1-B.5

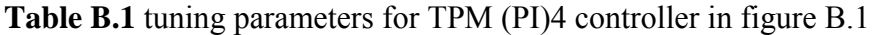

| Tuning parameters | = U | $=3\theta$ |
|-------------------|-----|------------|
|                   |     | ◡.∠        |
|                   | ∠∪  |            |

**Table B.2** tuning parameters for TPM (PI)3 controller in figure B.1

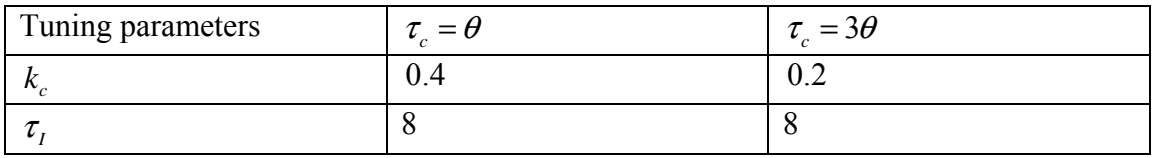

#### Appendix B: More cascade control

| Tuning parameters | $=$ $\sigma$ | $=3\theta$ |
|-------------------|--------------|------------|
|                   |              |            |
|                   |              |            |

**Table B.3** tuning parameters for TPM (PI) controllers in figure B.1

**Table B.4** tuning parameters for TPM (PI)2 controller in figure B.2

| Tuning parameters | $\overline{\phantom{0}}$<br>$=$ $\sigma$<br>ı | $=3\theta$ |
|-------------------|-----------------------------------------------|------------|
| $\sim$            | '.Yt                                          | 0.66       |
|                   | ر گ                                           | ر گ        |

**Table B.5** tuning parameters for TPM (PI)1 controller in figure B.2

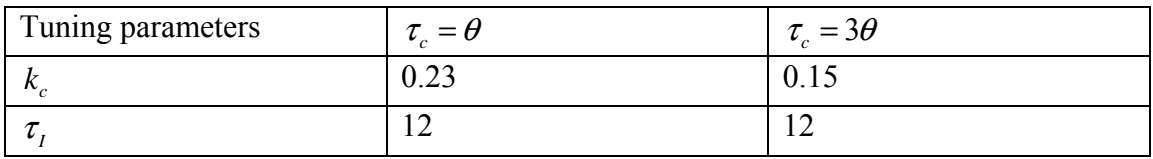

Results obtained using those implementations are shown as plots of controlled and manipulated variables in figure  $B.1 - B.12$ 

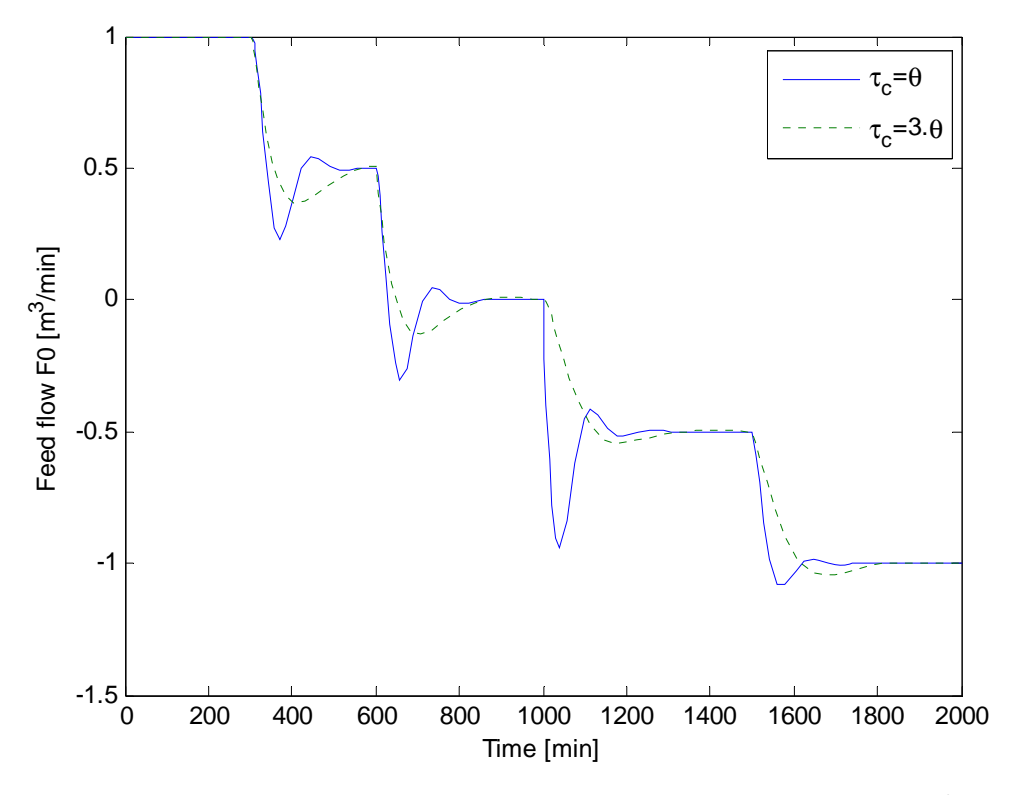

**Figure B.0.3** Cascade control response F<sub>0</sub> using F<sub>3</sub> extra measurement with tuning  $\tau_c = \theta$  (dashed) and  $\tau_c = 3\theta$  (solid)

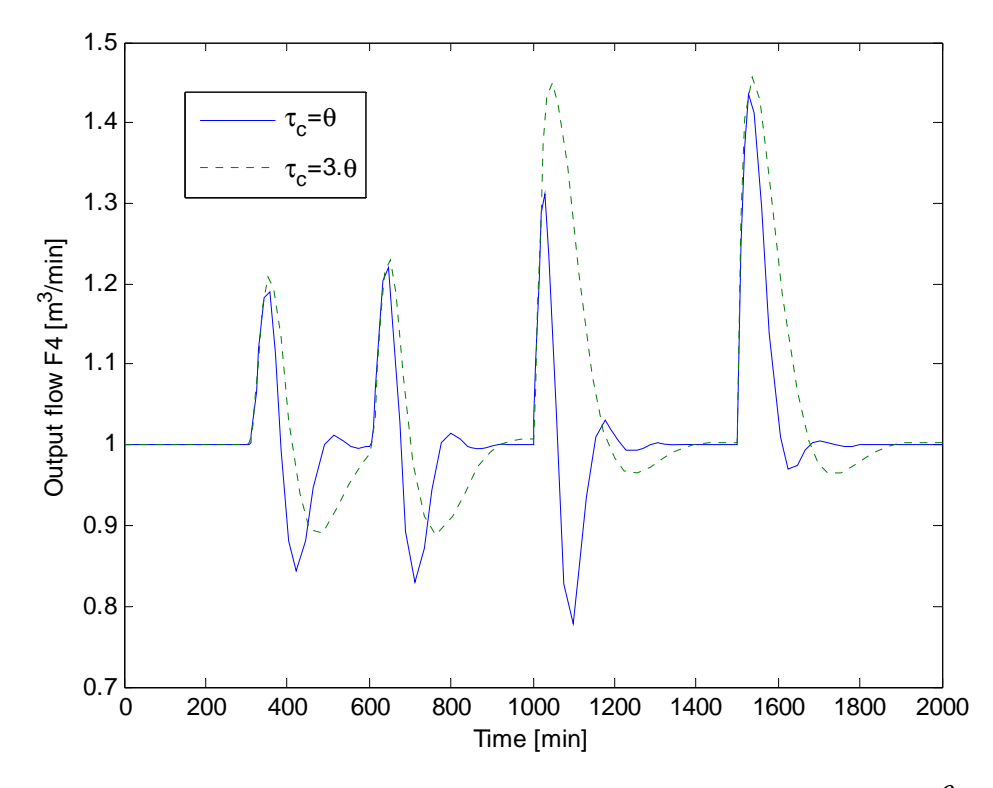

**Figure B.0.4** Cascade control response F<sub>4</sub> using F<sub>3</sub> extra measurement with tuning  $\tau_c = \theta$  (dashed) and  $\tau_c = 3\theta$  (solid)

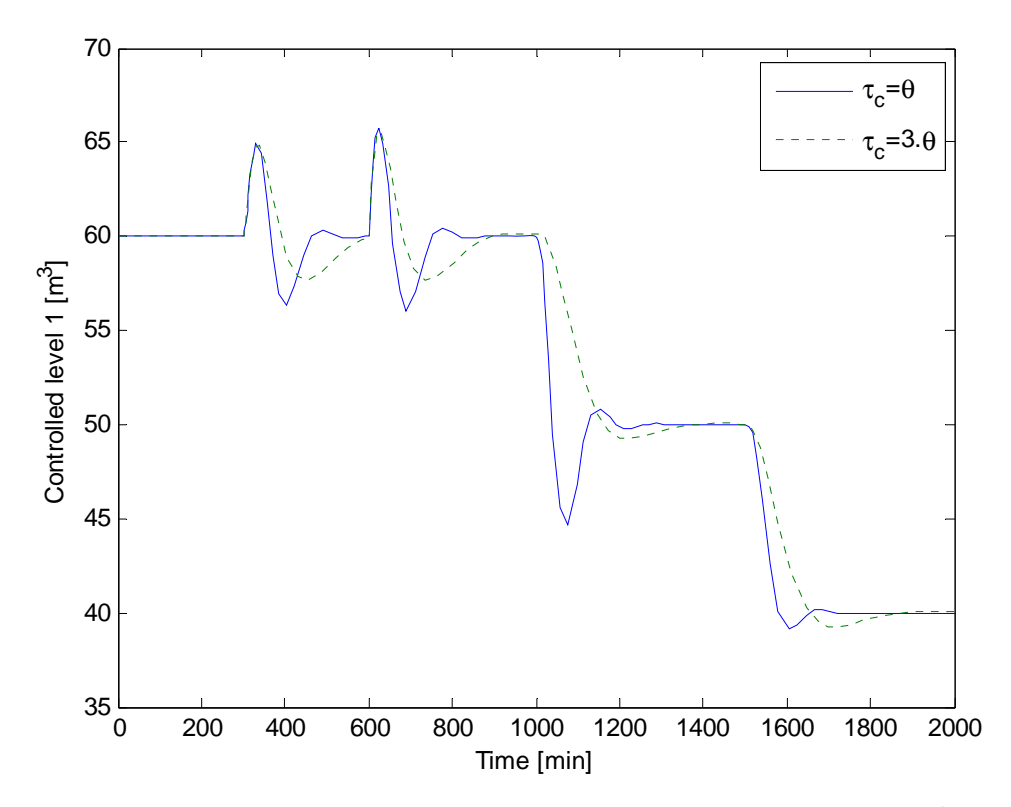

**Figure B.0.5** Cascade control response L<sub>1</sub> using F<sub>3</sub> extra measurement with tuning  $\tau_c = \theta$  (dashed) and  $\tau_c = 3\theta$  (solid)

Comparison of control structures for maximizing throughput 51

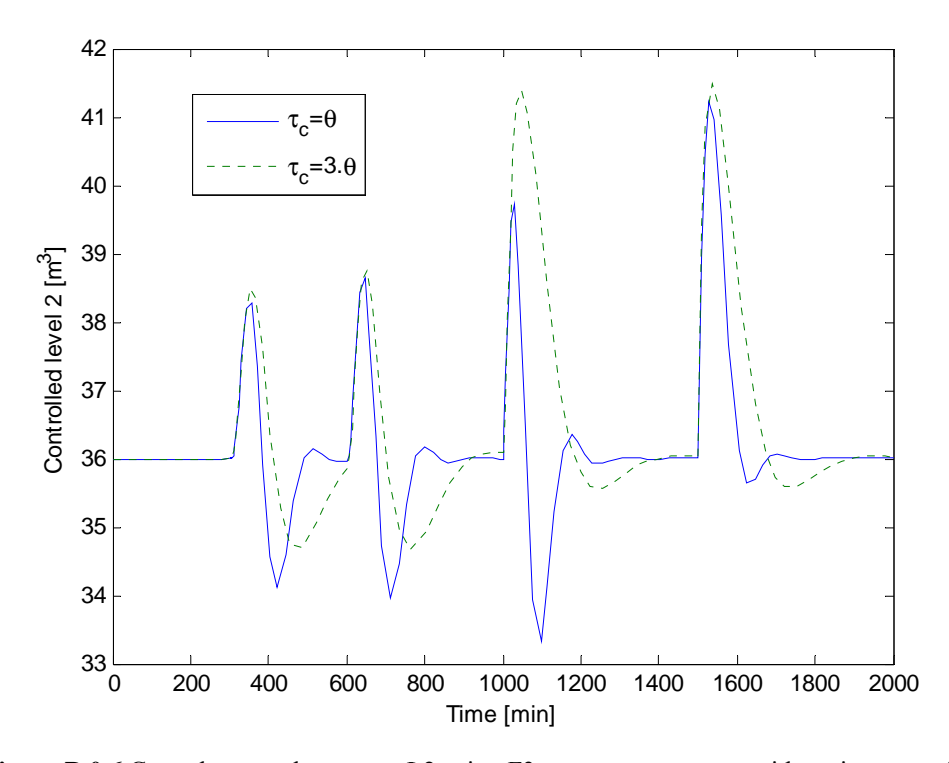

**Figure B.0.6** Cascade control response L2 using F3 extra measurement with tuning  $\tau_c = \theta$  (dashed) and  $\tau_c = 3\theta$  (solid)

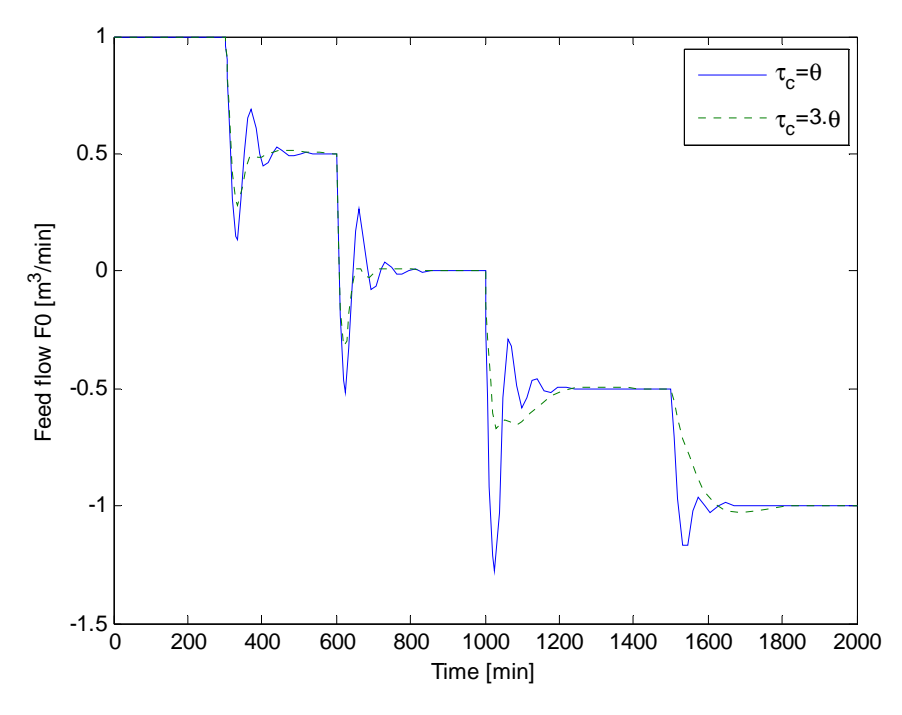

**Figure B.0.7** Cascade control response F<sub>0</sub> using F<sub>2</sub>-F<sub>3</sub> extra measurement with tuning  $\tau_c = \theta$  (dashed) and  $\tau_c = 3\theta$  (solid)

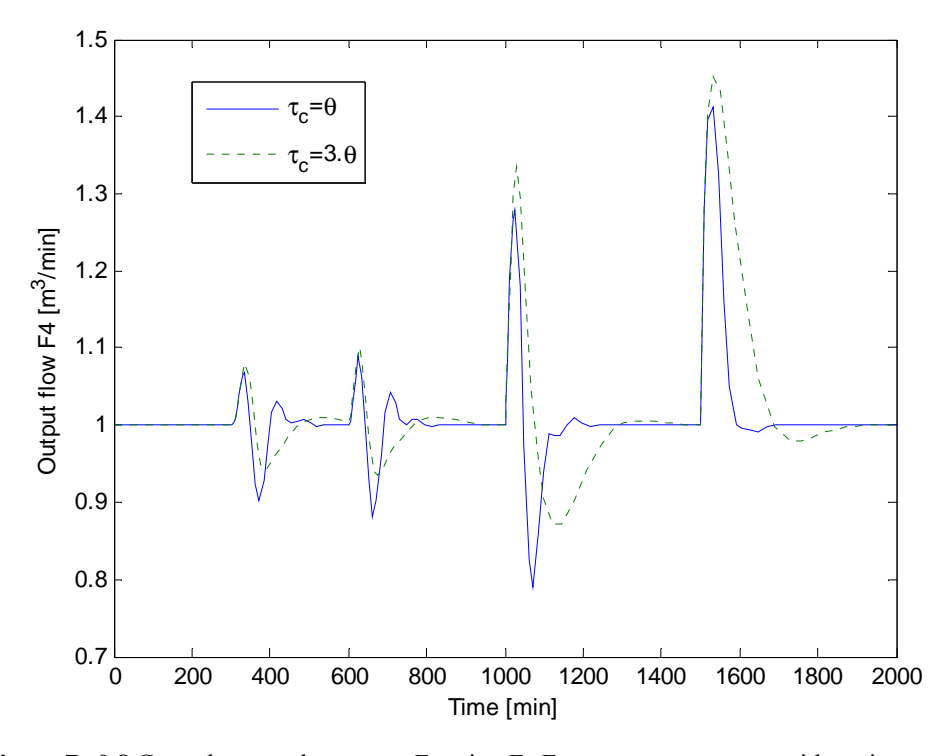

**Figure B. 0.8** Cascade control response F<sub>4</sub> using F<sub>2</sub>-F<sub>3</sub> extra measurement with tuning  $\tau_c = \theta$  (dashed) and  $\tau_c = 3\theta$  (solid)

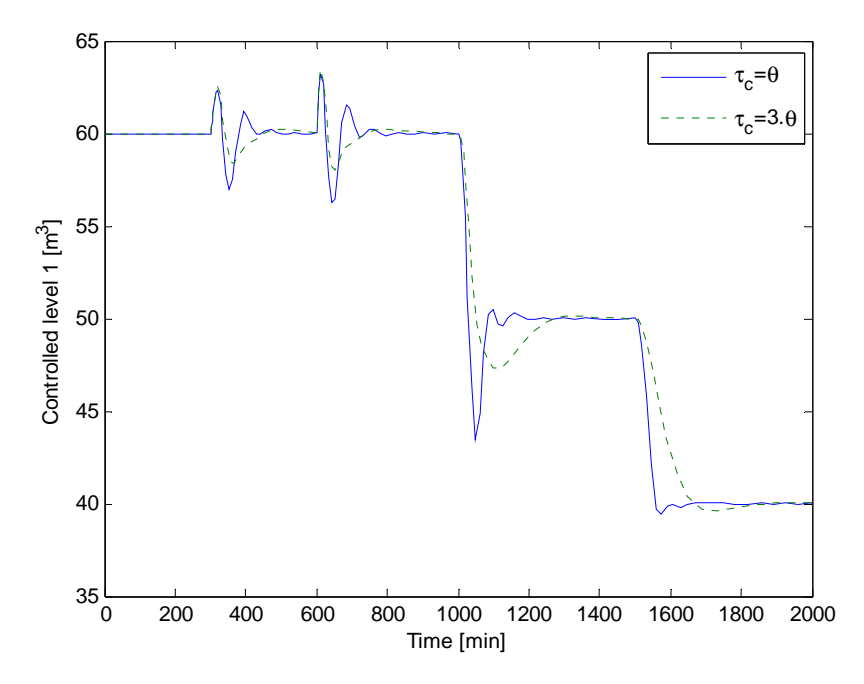

**Figure B.0.9** Cascade control response L<sub>1</sub> using F<sub>2</sub>-F<sub>3</sub> extra measurement with tuning  $\tau_c = \theta$  (dashed) and  $\tau_c = 3\theta$  (solid)

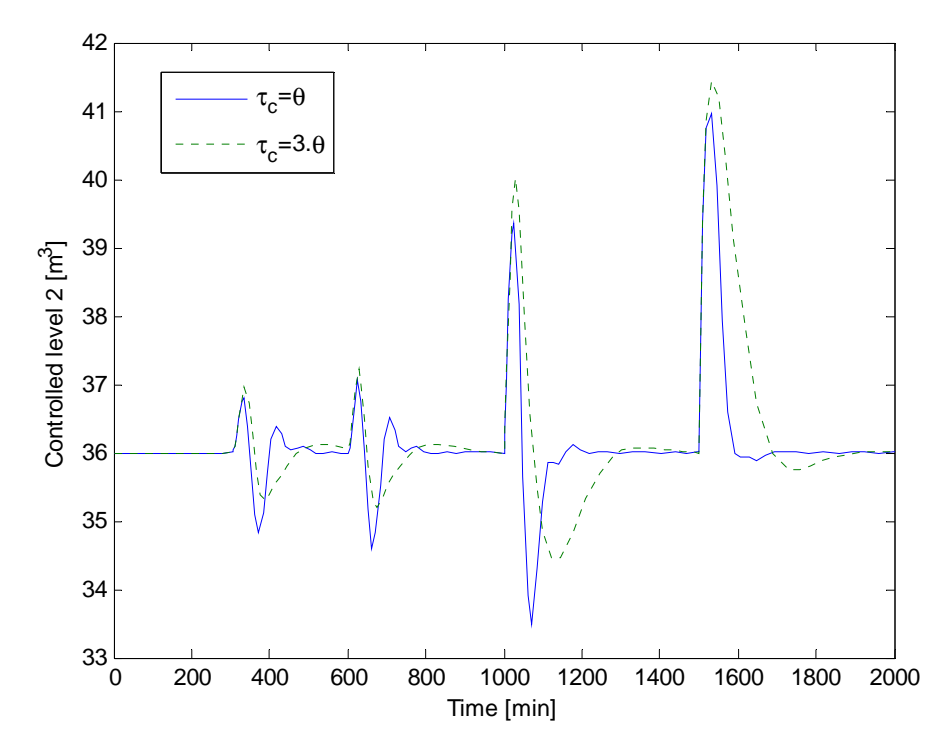

**Figure B.0.10** Cascade control response L2 using  $F_2-F_3$  extra measurement with tuning  $\tau_c = \theta$  (dashed) and  $\tau_c = 3\theta$  (solid)

## **Appendix C: Description of attached files**

#### **Single loop folder**

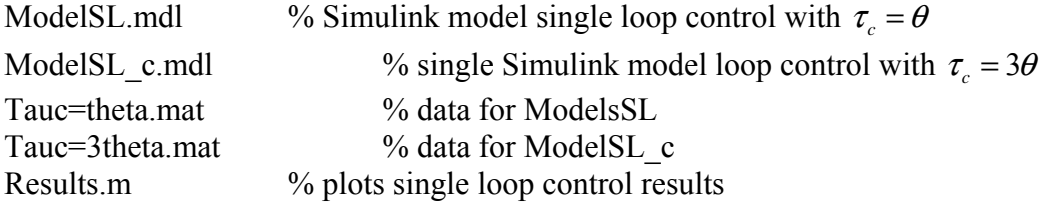

#### **Single loop with feedforward folder**

ModelSLFF P.mdl % single loop with feedforward control with P controller on levels ModelSLFF PI.mdl % single loop with feedforward control with PI controller on levels SingleloopFF\_P.mat % data for ModelSLFF\_P SingleloopFF\_PI.mat % ModelSLFF\_PI ResultsSLFF.m % Plots Results

#### **Cascade control folder**

Models with extension 'c' were tuned using  $\tau_c = 3\theta$  while those without this extension were

tuned using  $\tau_c = \theta$ 

ModelcascadeF2F4.mdl ModelcascadeF3F4 mdl ModelcascadeF2F3F4 mdl ModelcascadeF2F4c.mdl ModelcascadeF3F4c.mdl ModelcascadeF2F3F4c.mdl The following files contain data for the Simulink models above casF2\_F4tauc=theta.mat casF2\_F4tauc=3theta.mat casF3\_F4tauc=theta.mat casF3\_F4tauc=3theta.mat casF2\_F3\_F4tauc=theta.mat casF2\_F3\_F4tauc=3theta.mat ResultsCascade.m % plots results

#### **MPC folder**

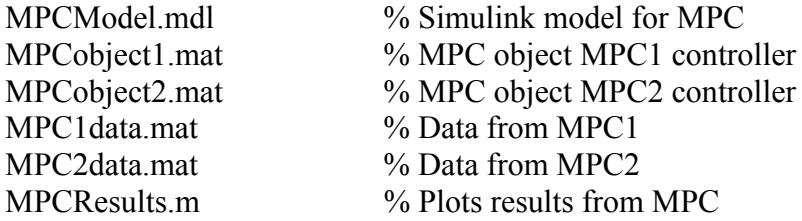

#### **Comparison of results folder**

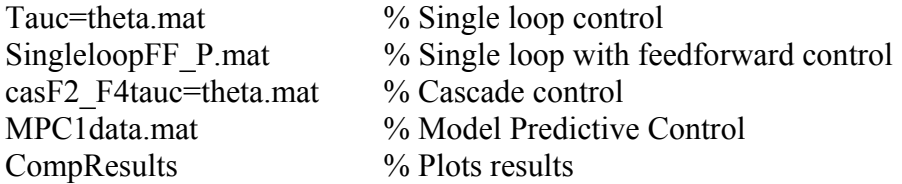

Comparison of control structures for maximizing throughput 55